FREE SAMPLE ISSUE PUBLISHED BI-MONTHLY FEBRUARY - 1980

Letter

\*\*\* WHY A POLYLETTER ? \*\*\* by Mark Sutherland

Since I purchased my Poly I have been pondering the the idea of starting a PolyMorphic newsletter. Because the PolyMorphic is used mainly as a business, scientific or research computer, it has never been promoted to the hobbiest crowd. Consenquently finding information relating to the Poly is somewhat difficult. My computer shop is getting tired of three phone calls a day. Also, the computer magazines are too busy advertising TRS 80 accessories to be of any help.

Many times I have worked day and night on a problem only to find that a fellow user had solved the problem six months ago. I had been typing "ZAP PACK" for a year before someone said "Why don't you just type ZP ?" (ZP might not work on some older systems). I bet you've solved some problems that someone else is now having. They in turn may have some great ideas for you. Therefore, this newsletter will be a forum, or swap-shop, of ideas. One place where all of us PolyPeople can talk PolyTalk with each other. If you have solved a problem (or have one), had an idea, or even written a game, send it to me and I'll put it in the next PolyLetter.

PolyLetter is not intended for profit. Some paid advertising may appear as an effort to fray the cost of printing and postage as well as inform our readers of new products and programs that are available. I am in the T-Shirt printing business so you may see a few T-Shirt ads from time to time.

PolyLetter affiliated with PolyMorphic Systems in any way. is not

\*\* NO CP/M FOR POLYMORPHIC ?? \*\*

It has been brought to our<br>that Lifeboat attention that Associates has put PolyMorphic on the back burner. They were in the process of developing CP/M for the PolyMorphic when they disbanded the project for lack of user interest (they put a very small ad in a hobby magazine; got little response).

We need to get them back on track . If yon are interested in CP/M, or just want to help those who do, send a letter to Lifeboat Associates, Suite 506, 2248 Broadway, NY, NY 10024. Tell them you are interested in CP/! for your PolyMorphic.

\*\* PROTLCT PART OF YOUR SCREEN \*\*

Two memory locations can be changed to alter or protect part of the screen. In decimal they are 3102 and 3103. Normally the values in these locations are 28 and 24 respectively. In Basic a POKE 3103,25 will lock the top quarter of the screen. Until a POKE 3103,24 statement, the display will scroll only on the bottom 3/4 of the screen.

10 POKE  $3102,27$  \ REM - protect hottom of screen 20 POKE  $3103,25 \ N$ REM - protect top of screen 30 FOR  $X=1$  TO 40 PRINT TAB(X)," Screen test "\NEXT 40 POKE  $3102,28$  REM -- back to normal --<br>50 POKE 3103, 24 \ REM -- back to<br>normal --60 IF  $F(\lambda)$  THEN F=l\GOT030

\*\* MACHINE LANGUAGE PROGRM1ING \*\* by Bob Bybee

Don't be afraid of machine language! It's easier to use than you might think. We're going to show you how to write a simple program, using machine language.

This program will read the keys you type on the keyboard, and display the character's value in hexadecimal. You can keep this program handy in case someday your keyboard gives you trouble. It will show you exactly what's coming out of your keyboard.

Here's what you do: First, remove all disks from your drives and type ENABLE.

Now type control-Z to get into the Poly "front-panel" mode. (Your manual explains this in detail, but I'm just going to give you the basics.)

Type L2000 (space). The rightarrow on the lower left side of your screen will be beside address 2000. That's 2000 HEX.

Now, here is the program we will enter:

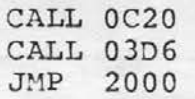

The call to address OC20 executes a subroutine that waits for a key to be pressed, then returns with that key's value in the accumulator. Then we call address 03D6, where there exists a subroutine that puts the accumulator's value onto the screen (in hexadecimal). Finally, we jump back to the beginning of our program to wait for the next key to be pressed.

The 8080 machine code instruction for "call" is CD. So the first line of our program is written

CD 20 OC

(notice the called address is writ-<br>ten backwards. This is known as This is known as<br>form. The 8080 is "byte-reversed" form. very fond of it.)

The next line of the program goes CD D6 03

The instruction for "jump" is C3. So the last line is

C3 00 20

To enter the program, type the instructions, one at a time, follow-

ing each one with a space: (Remember to type the numeric ZERO, not the alphabetic OH, for O.)

CD space 20 space OC space CD space D6 space 03 space

C3 space 00 space 20 space

Each time you press the space bar, one byte is entered and the address next to the arrow is incremented. If you make an error, use the backspace key to back up to the error.

Program in OK? Good! Now let's run it. Type SP. Then type J2000, press the space bar, and type G. Nothing on the screen should change. But look at the bottom of the screen, and press a key. You'll see the hex value of the key you pressed. Example: pressing the space bar should cause "20" to appear on the screen. You can compare the values you see with a standard ASCII chart. You might also like to check and see what's generated when you press some of Poly's special keys, like the "arrow" keys.

Note... this program provides no way out. It's an endless loop (you've encountered these before, right?) To get out, you'll have to hit control-Z, then type "G" and RETURN, or re-boot.

\*\*\* POLYMORPHIC USER GROUPS \*\*\*

We know of three PolyMorphic user groups. They are:

Poly 88 users group 1477 Barrington, Suite 17 Los Angeles, CA 90025 Membership Cost: \$5.00 (includes newsletter)

PolyGrip Jim Cook P.O. Box 18121 Dallas, TX. 75218 Membership Cost: ?

Southeastern PolyMorphic Users Group 207 Marray Dr. Atlanta, GA. 30341 Membership Cost: \$5.00 (includes PolyLetter)

If you know of any other user groups please let us know.

### \*\*\*\* FOR PROGRAMMERS ONLY \*\*\*

When sending information to the printer sometimes you may want to fool the computer into thinking that the printer is at the top of the page. To do this you will need to do a POKE to the LINE COUNTER memory location.

memory location for the LINE COUNTER is now located at 12786 decimal, 31F2 hex. This is only for the new operating system EXEC 83 (if you have Pathways and Printer Setup then you have the new operating system disc). The new printer driver now starts at 1 and counts up. The old Printer driver would start at the defined page length and count backwards. To make Poly think you are at the top of the page, put 10 POKE 12786,1 at the begining of your program.

REM -- This program will demonstrate what a POKE to REM -- the LINE COUNTER memory location will do 10 FILE:2,LIST 20 PRINT CHR\$ (12), "Move paper to top of page"\INPUTX\$ 30 POKE 12786,l 40 PRI11T:2, CHR\$ (12), "This is the top" 70 POKE 12786,33 \REM Half page 80 PRINT:2,CHR\$(12) 90 PRINT:2,"This is the middle" REM -- Don't forget this POKE location is only for the newest REM -- operating system, EXEC 83, your LINE COUNTER may be different

### \*\*\*\* FREE ADVERTISING \*\*\*\*\*

PolyLetter is looking for programs and products that will be of interest to our readers. Have a program you want to sell? Send us the information and we'll print your ad for FREE. Write the ad the way you want it to appear. Don't forget to mention what system and version of basic the programs are written for. PolyLetter will not advertise any Bootleg Programs. By the way, we would love to advertise a Chess Program.

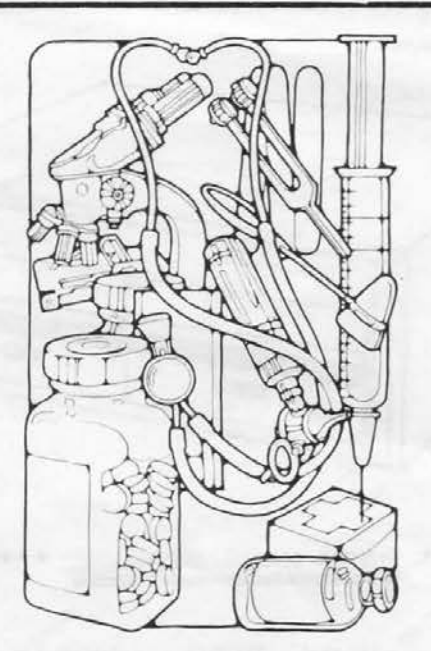

\*\*\*\* I1edical Programs Anyone? \*\*\*\*

by John Sparti, D.o.

Medical applications in computer medicine is a prime interest of mine. All too often the general public sees computers as mindless billing machines, which reduce people to numbers and all too frequently refuse to correct errors introduced by programers. In my office the computer sends out billing invoices, but I can make changes to humanize the process myself.

What is needed is a group of programs to help physicians take care of their patients. I want programs to help manage the mass of laboratory data, interpret it correctly and to help covey this information my patients in an easily understood form. Programs are<br>needed which take history which take history information, questionnaires for psychological profiles, and symtom complex interpretation for complex interpretation for<br>differential diagnosis. Office programs should also include data systems to help manage diabetes, weight, and smoking.

I have compiled several such programs and have modified them to meet the needs of a general<br>practitioner. These programs are These programs are available for swap or sale.

John Sparti, D.O. 318 Main St. Dallas, GA. 30132 (404) 455-5555

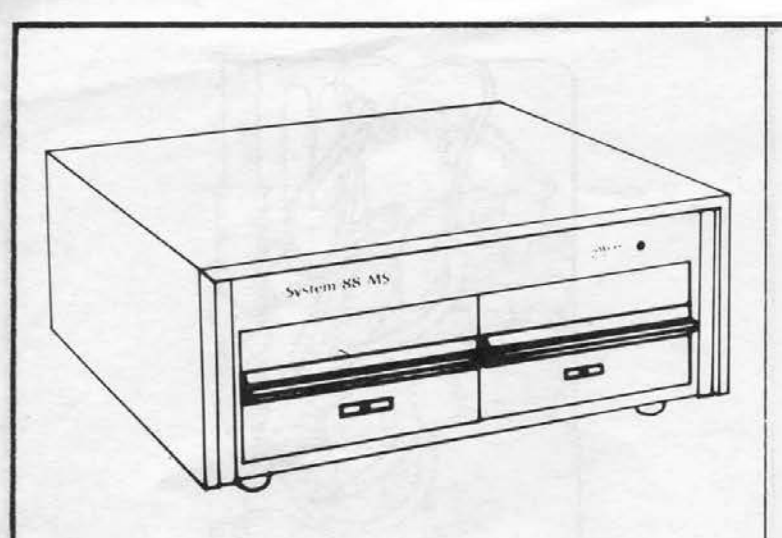

### \*\*\*\* DSDD MASS STORAGE \*\*\*\*

Has your DSDD {double sided double density) Mass Storage<br>unit eaten any discs lately? unit eaten any discs lately? Chances are it has. With all its Chances are it has. With all its<br>advantages (speed,2.5meg storage) the DSDD 11/S does have one fault. It eats discs.

In writing this article I have discovered as many opinions for the cause of the problem as there are DSDD mass storage units. Right or wrong, this seems to be the synopsis of the situation: The DSDD mass storage unit uses Remex drives. The DSDD Remex drive has two heads, top and bottom. The top head drops down to the disc only when it is reading, but the bottom head stays in contact with the disc at all times. Because the discs spin continuously the bottom disc wear is extrenly predominant. As Donald Hoe {with Logic, Inc.) explained, "I ran the confidence test overnight. The next morning I could see light through the disc."

PolyMorphic has discontinued the use of Remex drives in the<br>DSDD M/S units. They will now be They will now be shipped with Shugart drives.

For you who have been having problems with the old Remex drives, here are some tricks to help the situation:

1. Filter the dust out. The fans in the back pull air and dust through the unit. Turn the fans in the back around to reverse the direction of the air flow. Attach a very thin piece of foam rubber to the back of the fan. I

I  $\mathbb{R}^2$ 

used some wires to attach the foam, but some other users found that rubber-bands work better. The foam acts as a filter, removing most of the dust and lint. Be sure the foam isn't too thick, causing the unit to overheat.<br>2. Keep

2. Keep the heads clean. First, remove the cover, then clean the heads using a high grade alcohol and a long Q-tip. The alcohol needs to be 90% alcohol or higher (available at drug stores). Stereo shops usually carry the long<br>Q-tips. PolyMorphic doesn't PolyMorphic doesn't recommend the above method because of the possibility of damaging the heads, or knocking them out of alignment {very good possibilty). They have a new head cleaning disc available. Just pop it in and it cleans the heads automatically. I clean the heads about every week or so. Check the discs often; if you notice they are starting to get scratched, then clean the heads immediately.

3. By far the most popular solution to the problem of disc wear is not to use Verbatim discs. Verbatim has admitted their disc surface is soft. They have even recalled a few. The best disc to use is Dysan. Some users point out that since using Dysan discs, their p roblems with disc wear has been eliminated. For you dealers, Dysan discs are available at: Dysan Corp., 5440 Patrick Henry Dr., Santa Clara,<br>CA. 95050, (800) 533-8150. They CA. 95050, (800) 533-8150.

are expensive. 4. One last suggestion. When leaving the computer for When leaving the computer for<br>any length of time, pull out the discs. The discs are continually spinning, so the less time they stay in, the longer they will last. You better remember to put them back in however, or the first time you hit RETURN the computer will go into hyperspace, only to return by hitting the load button.

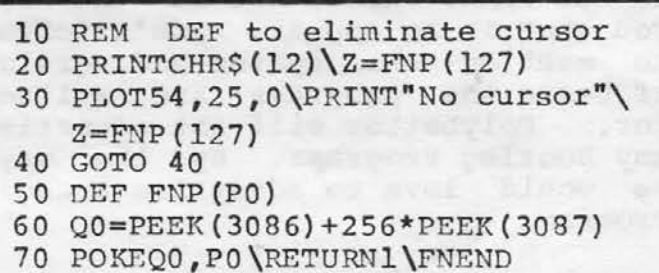

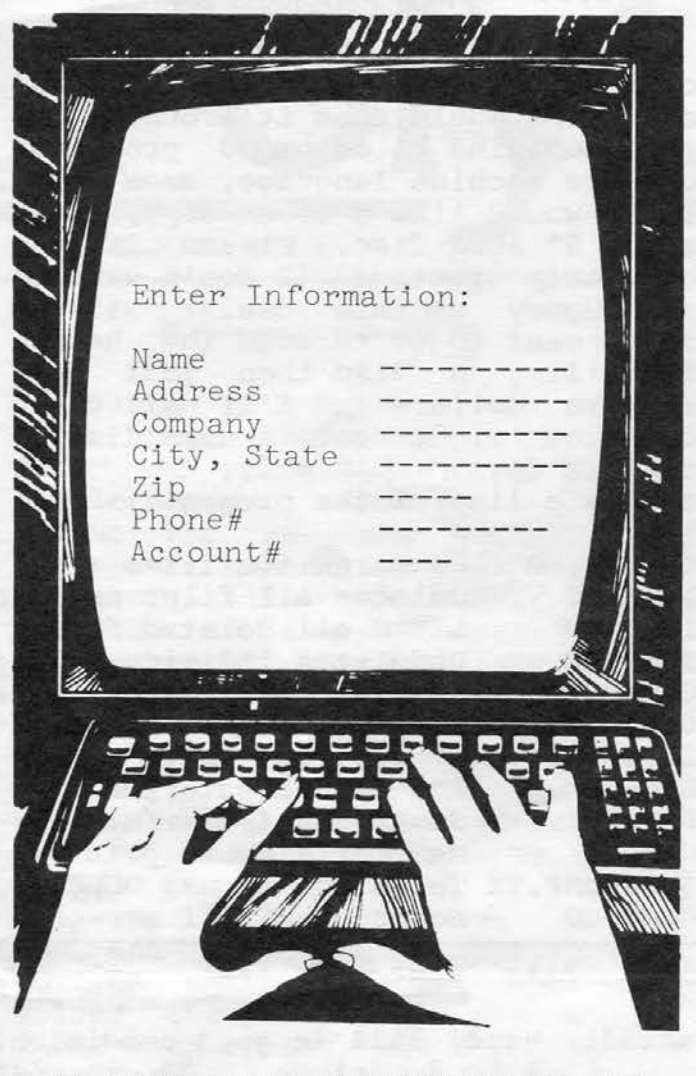

### \*\* USER INPUT PROGRAM REVIEW \*\* by Mark Sutherland

In writing good application programs probably about 50% of the program is spent in formating and checking the user input. We all know the old saying GIGO (Garbage in garbage out). When the computer asks the operator to enter a number, we want a number, not a dollar sign or comma. How much of your programing is involved with checking user input? There must be a hetter way. I have dreamed of a proqram that would allow me to write<br>input screen displays in the Text

input screen displays Editor. While in Basic I could call those forms to the screen from a<br>file. The arrow keys would file. The arrow keys would automatically start working and I could move around the display,<br>changing the data at will. The changing the data at will. display would be smart and only allow letters and numbers to be put where they belong. There would be dashes after the field names which

are filled in easily. Once the spaces are filled the cursor would<br>stop and go to the next array. It stop and go to the next array. It<br>would be impossible to make a would be impossible to make mistake! When all the info is correct, simply hit RETURN and the data would go either to memory, the printer, or a disc. The arrays would be padded to the proper length. If ever the display needed to be changed, I could just return to the Text Editor and change it.

Well my friends, I am happy to say the above program is no dream. I bought the program about a month ago and I am impressed.

The program, FORM.OV, is written by Donald Moe. It's a machine language over-lay that can he called from any Basic program, with the CALL command, using very little memory. FORM. OV will put a form, stored as a disc file, onto the screen just as I have described above. More than one form can be used in a program. The arrays can be protected to accept either<br>numbers (phone), numbers with period and minus sign (dollar amounts), upper case letters, all letters, or all letters and numbers. FORM.OV<br>drastically simplifies screen drastically simplifies displays and user input. Complete documentation is included. I understand Mr. Moe has many other interesting machine language programs for sale. FORM.OV is available from:

Logic, Inc. 5330 Manhattan Cir.,  $# B$ Boulder, Co 80303 (303) 499-5600

### \*\*\* POLYMORPHIC VISITS GEORGIA

Frank Anderson and Bob Hartin, from PolyMorphic, came out to the last user meeting of the Southeastern PolyMorphic Users Group. Frank, responsible for Poly hardware, spoke on the new two user system, 48K memory board, and problems with the DSDD mass storage unit (see article on mass storage). Bob, who designs most of the Poly software, gave some advanced information on the new Basic and Editor due to be released in a month or so. They answererd some difficult questions and demonstrated the new two user system.

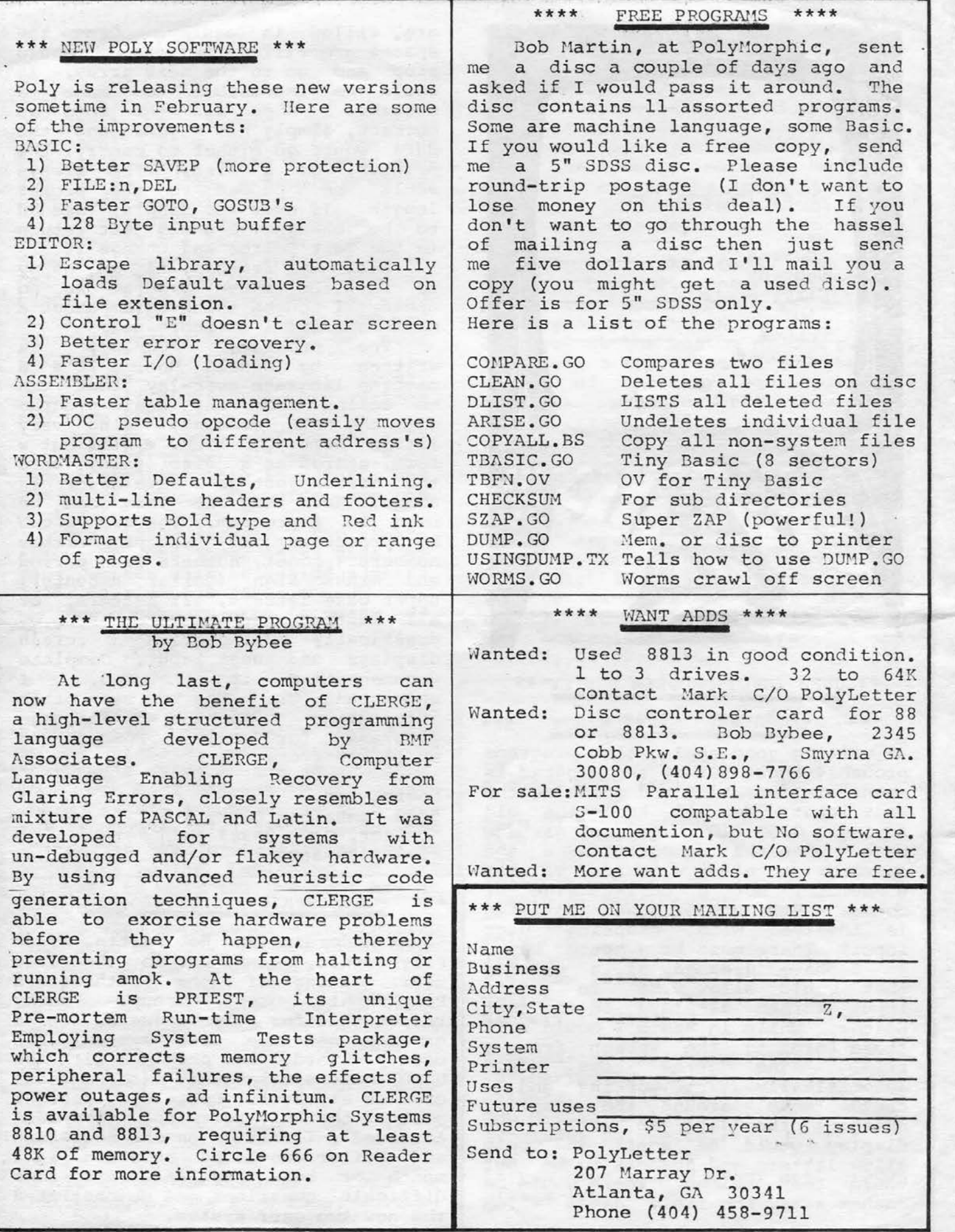

2

 $\mathcal{N}_\perp$ 

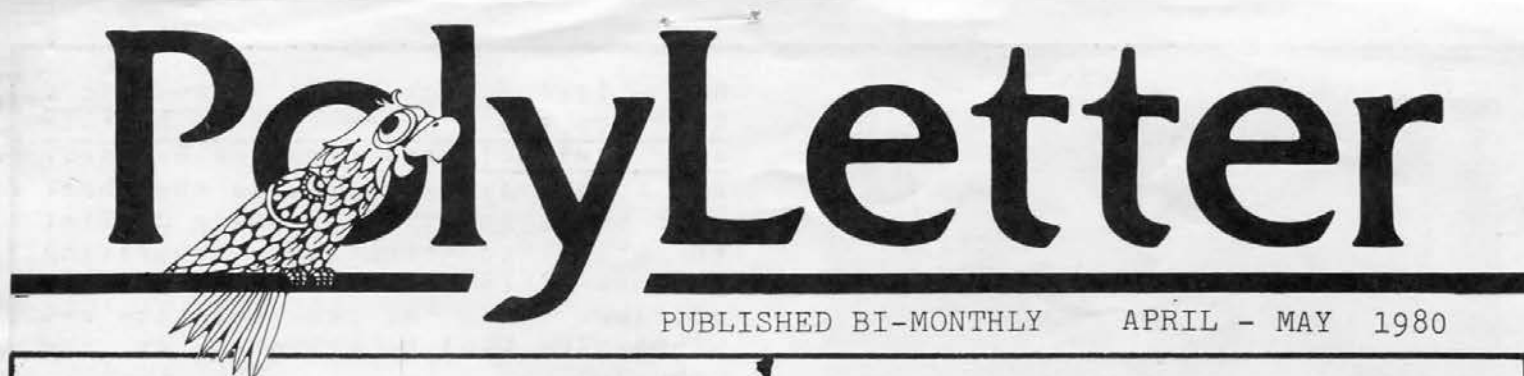

A NOTE FROM POLY \*\*\*

Mark asked me to add a few words to the PolyLetter, which I am happy to do. I had originally hoped to write something lengthy but the National Conputer Conference (in Anaheim on May 19-22) has been takine most of my time.

I think NCC is going to be a very interesting show this year. We will have a number of new items on display:

(1) The Twin System 8813 That's right, now two people can use the 8813 at the same time. Each user has 48 K of RAM, his own video display and keyboard, and can run assembly, BASIC, or applications programs independently of what the other user is running. This only works with the double density controller card (8 inch or 5 inch, single or double sided), because the disk control and data transfer is handled by the onboard Z80 slave CPU, not the system 8080 CPU.

(2) A Menu Driven WordMaster II will be ready for II will be<br>demonstration. And,

(3) Last But Not Least,  $PolyProgram$  I  $-$  this is a PolyProgram I - this is a<br>Database Management System. We are developing it into a menu driven application generator. It is written in assembly and BASIC but you do not have to know either language to use it. This should cut down the time for writing "Big 5" packages and the like from months to days. These items will be ready for release at NCC. We will show some other things in order to test the interest level at the show. If you can make it we would like to see you there.

> Gordon Furman Marketing Manager PolyMorphic Systems

We are off and going strong! The first issue of PolyLetter<br>was a success. We have-received We have received scores of subscriptions and letters from just about every state in the union. Some of the letters were very impressive, three pages long and written with WordMaster. Many users sent us tips, ideas, and some even sent their programs (one program, the Disassembler by Ralph Kenyon, is reviewed in this issue).

We are happy to announce the addition of Bob Bybee to the PolyLetter staff. He will be associate editor, writer, and our machine language expert. Bob knows the Poly, inside and out.

All you dealers have been super in helping us get started. For example: one Poly dealer, The Por example. one Poly dealer, the<br>21st Century Shop, ordered an additional fifty copies and sent them to many of their customers. Without the help of dealers PolyLetter could never work. Thank you!

You will find the screen display chart, in this issue, very helpful for plottine out video displays. Feel free to photocopy it.

we will have articles on In next month's PolyLetter reconstructing a disc directory, the global search & change function, machine language calls (from BASIC), and much more.

This is the last "free" PolyLetter, so if you haven't sent in your five dollars you'll never see another one (unless it's a bootleg). We work very hard and we're very much in the red so every nickel helps. Thank you!!!

One last thing, PolyLetter will send a free PolyMorphic T-Shirt to anyone who sends in a program, hint, or article that we print. Please specify your size.

Mark Sutherland

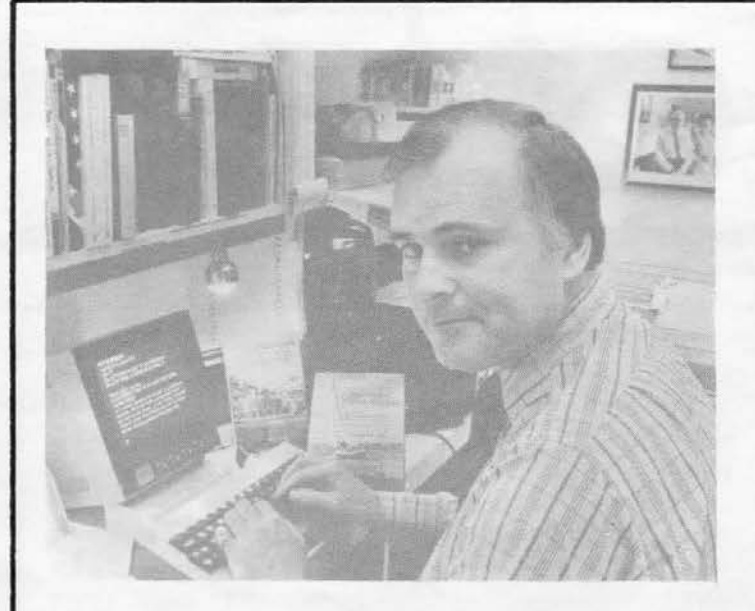

### \*\*\* USER REPORT \*\*\*

There is very little that does not interest Stuart Woods. stuart enjoys sailing. He dabbles in photography. He is fond of fine wine. He travels. Stuart is a free-lance writer living in Atlanta,<br>and in addition to his other and in addition to his interests, he is now a Poly 8813 user.

"Before I bought the computer," Stuart says, "I did all my work on an electric all my work on an electric<br>typewriter, or had a-typist-do-it typewriter, or had a typist do it<br>for me. I had a typewriter that would let me correct mistakes, so I was able to produce halfway-decent copy. Now, with the Poly, I can produce perfect copy, and with much less effort than before."

Why a PolyMorphic? "I first saw a Lanier word processing system, but the \$20 K price tag was too much. I began looking at smaller computers. Most of the stores said their systems would do the job, IF I paid \$500 to have some software written. All I wanted was a keyboard, a screen, a printer, and a box that would let me edit and correct my manuscripts. Then I discovered the PolyMorphic. It was already up and running, doing just what I wanted." Stuart uses a PolyMorphic 8813 with 32K, 3 drives, and a Trendata/IBM printer. "I've never run into a situation where my<br>writing needed more than 32K," needed more than 32K," Stuart told us.

Stuart's work also found use for the Mailist program. His last book, "A Romantic's Guide to the Country Inns of Britain and Ireland," was compiled by hand. But Stuart plans to revise the book next year, and will be using Mailist to write to the inns requesting current information for his next edition. And of course, the new manuscript will be prepared on the computer .

Stuart Woods is an<br>ntor... of a sort: "I inventor... of a sort: invent things in my mind. I ask myself, what if we had a device that could do this... or that. envisioned a system like the Source, many years ago. My idea was one where you could make requests for information from the New York Public Library." Stuart now subscribes to the Source. "I use the Source for data retrieval," he told us, "mainly from the UPI and New York Times data files." Stuart doesn't use the Source to play games, or to balance his checkbook: "I can do that faster on *a* calculator, with pencil and paper. I think checkbook balancing programs are grossly overrated. But I would like to see a good astrology program. Does anyone have one for the 8813?"

Stuart used his computer to help out a Presidential campaign in Georgia: "I was able to type out individually addressed letters to a large number of people, then have the candidate sign them. So essentially, he sent out individual letters to all those people, without expending any effort!"

You may see Stuart's novel, "Chiefs," in new the bookstores soon. If you do, be sure and take a look at it -- Stuart did the manuscript on his 8813!

Thank you for bringing us such a fine newsletter! ... One of our rine newsletter: ...one of our<br>programmers stated... "It was like a gift from heaven!" Diana Moe Bo ul der CO

I read your very enterprising mailer at my local computer center. Good luck! Why should Radio Shack be the only game in town? Joel Rosenb lu <sup>m</sup> Butler, PA

### \*\*\* A DIS-ASSEMBLER! \*\*\* (PROGRAM REVIEW)

If you've ever used the PolyMorphic assembler, "Asmb," then you've probably wished for a program that would undo the assembly process. That is, a program that would take a machine language file and return it to the original text form that it started in. PolyLetter recently received a "disassembler" program from Ralph Kenyon, an avid PolyUser in Virginia Beach. With his program, DisAsmb, you can take any machine language file and turn it back into the 8080 op-codes from which it came.

How does it work? You give it the name of any executable file (these are usually stored with a ".GO" extent ion) and it will produce an output file with all of the instructions in their proper places. This output file can be re-assembled, and it will again be an executable file. But the real beauty is that you can look into such<sup>'</sup> files as system overlays, printer driver routines, even the BASIC language itself!

We have used DisAsmb to disassemble several complex programs. It's written in BASIC, and it's long; so it does take a while to do its job. In fact, if you're disassembling a file of more than a few sectors, you might as well go to dinner. But IT DOES WORK! When it's done, you will have a file that contains the proper instructions (8080 mnemonics like MVI, STA, LHLD and so on). And many<br>of the system labels will be the system labels will be properly identified, since DisAsmb has access to a list of system symbols (like wormholes).

If you do any assembly programming, or if you have some machine-code programs on your hands that you'd like to peek inside, you should have a disassembler. You can get Ralph's by writing to him:

### Ralph Kenyon 145-103 South Budding Avenue Virginia Beach, VA 23452

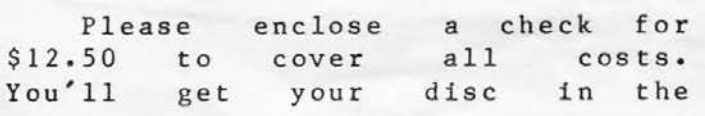

### \*\*\* LIFEBOAT ABANDONS POLY CP/M \*\*\*

At this writing, we have been informed that Lifeboat been informed that Lifeboat<br>Associates of New York is no longer working on CP/M for the PolyMorphic 8813. Lifeboat had borrowed an 8813 from Poly, for use in developing the software, but they have returned it.

CP/M is a set of programs that would allow the Poly to be compatible with many other systems. Once the CP/M operating system is loaded, any CP/M computer will act like any other CP/M computer. (CP/M<br>stands for Control Program for stands for Control Microcomputers, and is a trademark of Digital Research, Inc.) If CP/M had become available, it would have opened up a vast library of software for PolyUsers... just one look in the classified of any software magazine will show you how much CP/M stuff is out there.

But, we re not going to be seeing a PolyMorphic CP/M from Lifeboat. Perhaps some other software house will pick up the project. We hope so! Any interested PolyUsers should write to PolyMorphic Systems and let them know you are still interested in CP/M. Apparently, lack of interest by users was the reason the project was dropped by Lifeboat. A project of this size cannot be undertaken unless there is a large number of customers willing to buy the finished product. Remember that many programs that are fairly expensive for a Poly, are cheaper when purchased in CP/M. If you expect to be buying any large programs, CP/M is in your best interest!

mail. If you'd like to talk to Ralph, his number is (804) 486-4370. PolyLetter asked Ralph why he's selling such a nice program for only \$12.50. He responded, "If I priced it at \$100, a few people would buy it and a lot of people would steal it. By making the price reasonable, I hope to make a little money and also keep away from bootleggers." PolyLetter says: "Right on, Ralph!"

.

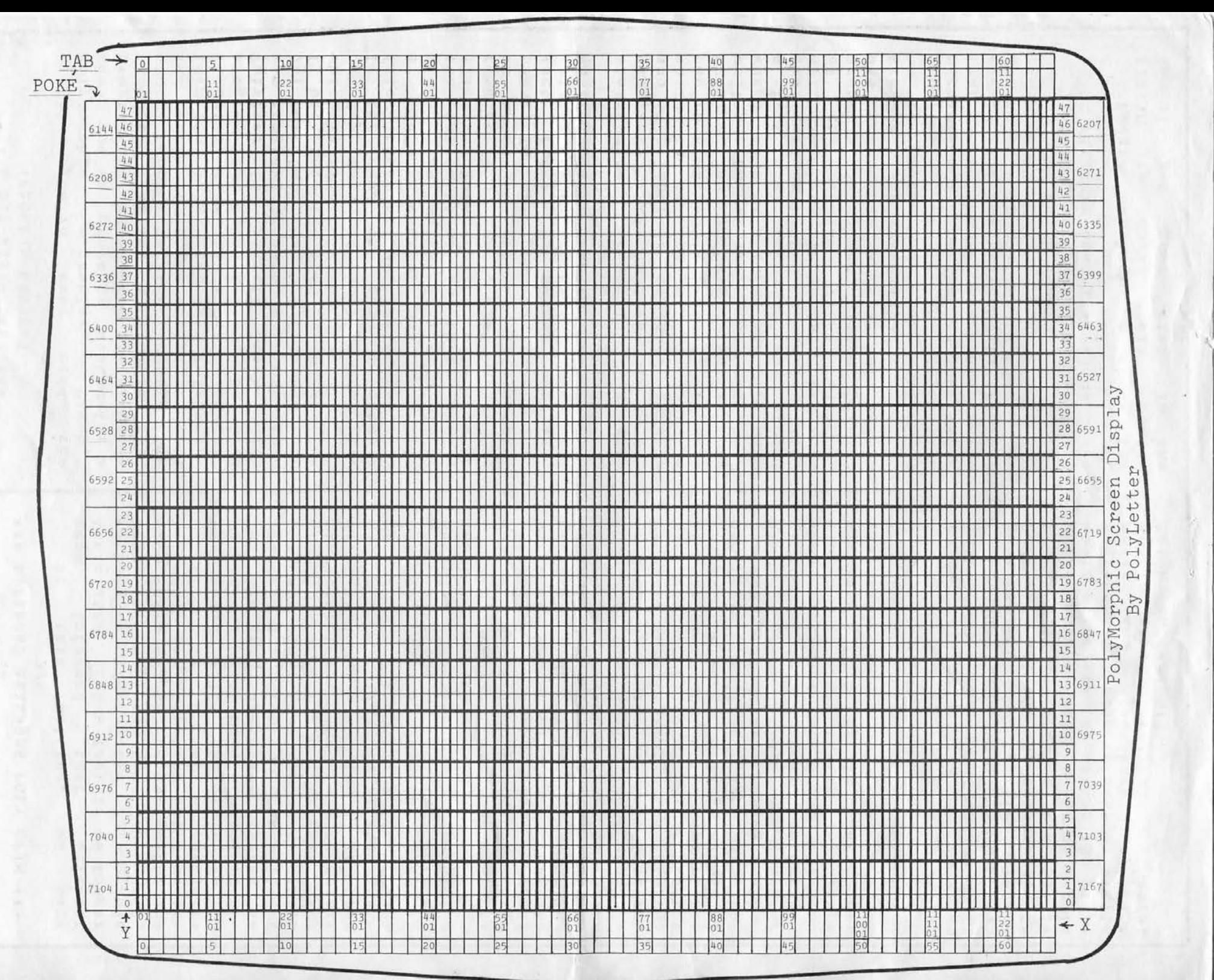

### \*\*\* THE TOP OF MEMORY IS... by John J. Warkentin \*\*\*

One of the handier features of Poly's operating system is the command-file INITIAL that executes when the system is booted. But something is missing. Without the INITIAL file, the system tells how much RAM it has. When the INITIAL file is used, this is not reported. If a portion of memory goes out to lunch you won't know it until your 30 K BASIC program crashes in the middle of a <sup>4</sup> - hour sort !

The solution was to have the INITIAL file also load and execute a program to report the top of memory, which is found during system initialization and saved in location MEMTOP. Please note that this is in no way a memory test, but only reports the highest memory location the system found.

### \*\*\* MAGNETIC DISK HOLDER \*\*\* (NEW PRODUCTS)

PolyLetter is proud to announce the first in a series announce the first in a series<br>of handy accesories that will help you make better use of your computer .

Presenting -- the Magnetic Disk Holder!

Just think! No longer will you be misplacing your important disks. Once you equip your system with our Magnetic Disk Holder (MDH), you'll always know where your disks a r e .

The liDH is a very simple device: a 10 pound, 30,000 gauss permanent magnet that can be attached to any steel surface. Buy several! Put one on your computer; one on your fridge! Then just set your disk on it, and it will be held in place automatically. We've received several phone calls from customers telling us how fond they are of their MDH. (They all said they would have written, but somehow the WordMaster program disappeared from all their system disks.)

Watch this space next issue  $as$  PolyLetter presents the Ronco Veg-O-Matic Word Processor!

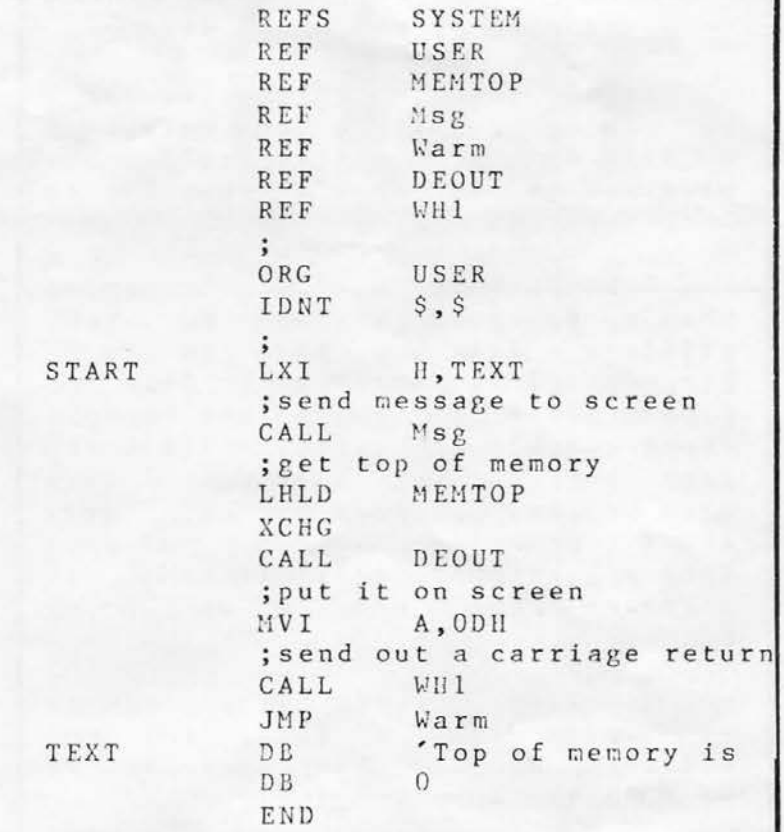

### \*\*\* POLYTALK \*\*\*

PolyLetter wants to promote idea exchange between PolyUsers. Send in your questions or problems, and maybe we can help you out!

I have an 8813 and an Okidata printer, and cannot get the two to talk. Any suggestions? Robert Teall, 1720 N. Sherman Ave., North Platte, Nebraska 69101.

Would like to get some game programs for my children. Can we work out a trade? Diana Moe, 5330 Manhattan Circle, Suite B, Boulder, Colorado 80803 (303) 499-5600

If you need to make another drive your system drive, as when imaging large disks, try this: Type "EN", then "boot 2" (or whatever drive number you want to use). Make sure your new drive has a system disk in<br>it! G. R. Gamble. Des Moines G. R. Gamble, Des Moines, I owa .

For contributing his tip, G. R. win <sup>s</sup>*a* free PolyMorphic T- shirt f <sup>r</sup> om PolyLetter. If we use your tips, you can win one too!

### \*\*\* DISK OF THE MONTH \*\*\*

Each issue, PolyLetter will be making available to PolyUsers a disk with some utility and/or fun programs on it. Here's what we're offering this month:

CONTROL-U.GO Transmits what's on your screen to your printer. All you have to do is hit control-U. Works with Szap or front panel to print out memory dumps quickly and easily. Also an easy way to get listings of your data files, program menus, etc. After printing what's on your screen, automatically returns to whatever the program was doing . before.

COUNT.GO Counts the number of words in a file, for you writers. Machine language, so it runs FAST! (Don't blink!)

CALENDAR.BS Prints a calendar for any year after 1582 (that was the year they changed calendar systems, and we lost eleven days of our lives).

..

To order, send a check for \$15 to PolyLetter. Ask for the April Disk-Of-The-Month. We can provide you with either single-sided single-density 5" disk, or double-sided double-density 8". (If you don't specify, you'll get the 5" version .)

Bravo! We need more exchange of info between PolyUsers. Keep up the <sup>g</sup> ood ·work and keep the faith - Poly can survive!

 $\mathbf{F}^{\text{max}}_{\text{max}}$  . In the set of the set of the set of the set of the set of the set of the set of the set of the set of the set of the set of the set of the set of the set of the set of the set of the set of the set

Roger Lewis Los Angeles

ii

I have always felt the need to have someone else to talk to about the system. Your PolyLetter should help fill that  $\text{void}$ . ... ... ... ... ... ... Ken Jenkins Silver Spring, MD · ·

### \*\*\* POLY-ADS \*\*\*

Your ads will be placed in PolyLetter free of charge . Since we don't charge for this service, we do request that you subscribe to PolyLetter when you send the ad (if not before). If you don't subscribe, how will you ever know we ran your ad?

### WANT TO BUY: HARDWARE

WANTED: Shugart SA400 SD drive, any cond. G.R. Gamble, 5615 NW 63rd Place, Des Moines IA<br>50323, (515) 278-5332

### WANT TO SELL: HARDWARE

FOR SALE: Used 8813/56K/3 drives, with software galore. \$4700. Dan Ellis, Byte Shop,<br>1555 Morse Avenue, Ventura CA 93003 (805) 647-8945

FOR SALE: Standard Poly keyboard, used, \$85.<br>Laton Allison, Box 201, Stanberry MO 64489 (816)

783-2172<br>FOR SALE: Two Soroc model 120, new, Robert<br>Teall, 1720 N. Sherman Avenue, North Platte, Nebraska 69 10 1

FOR SALE: Centronics 779, new, \$900. Two Poly<br>88 system 12's, used, no kbd or memory, \$750 ea.<br>Many other hardware and software items, write for<br>newsletter. Poly 88 Users Group, 13022 Psomas Way, Los Angeles CA 90066<br>FOR SALE: 8813/40K/3 drive, 1 yr old, \$4500.

Poly I/O board, \$45. Poly 88 chassis, \$300. 8813<br>disk power supply, \$30. Alpha Micro Computer Shop,<br>Santa Barbara CA (805) 963-1325 (ask for Steve)

FOR SALE: 8813/32K/3 drives/12" monitor/new keyboard/TI 810 printer (upper and lower case).<br>Carson Hood, 4084 Malabar Dr., Montgomery Alabama<br>36116 (205) 288-9557

FOR SALE : 8813/3 drive/48K, with keyboard II. \$3500 including shipping. Contact Glen at PolyMorphic Systems, Inc. (805) 967-0468.

### WANT TO SELL: SOFTWARF.

FOR SALE: Real estate management system, also other utilities for general database management.<br>Micro-Systems Design, 1114 State St., Santa Barbara CA 93101 (805) 965-0385

rows, yos-0309<br>FOR SALE: Terminal program for inter-computer transfer of data. Also Text File Combiner<br>program. Custom software. LOGIC, Inc., 5330.<br>Manhattan Circle, Suite B, Boulder CO 80803 (303) 499-5600

499-900<br>FOR SALE: Radio station traffic and billing<br>software .Joel Rosenblum, WISR radio, 357 N. sortware. Joel Rosenblum, WISR rate<br>Main St., Butler PA 16001 (412) 283-1500<br>FOR SALE: Depreciation Schedule

FOR SALE: Depreciation Schedule program for 8813, \$200. C.E. Vermillion, (816) 361-3218

FOR SALE: Legal Time Accounting software for<br>8813. \$800. 21st Century Software, 3201 Carew Tower, Cincinnati OH 45202

FOR SALE: Sort overlay. Inventory package.<br>Disassembler. Relocator. Custom software<br>available. Advance Business Systems, 2117 Division available. Advance Business Systems<br>St., Evansville IN 47714 (812) 476-5014

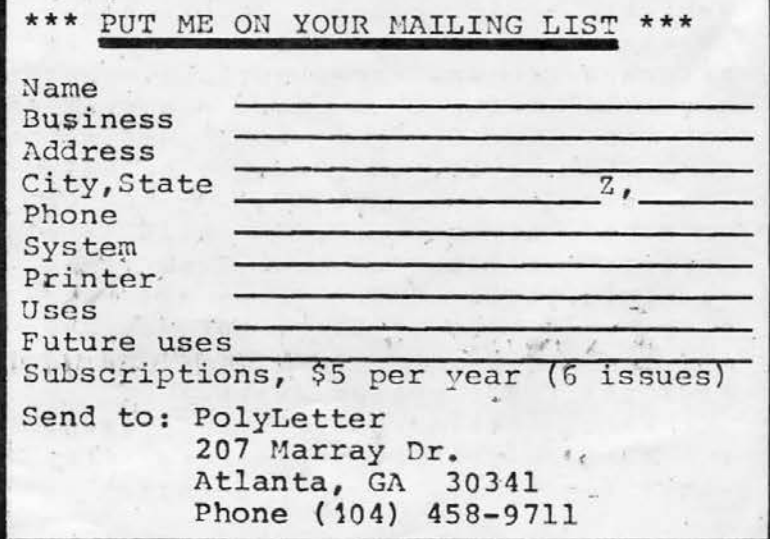

PUBLISHED BI-MONTHLY JUNE - JULY 1980

vLetter

### \*\*\* LETTER FROM THE PUBLISHER \*\*\*

•

I appologize for this PolyLetter being a little late. We have been in the process of moving. Please notice our new address.

We are pleased to announce the addition of three new members to the PolyLetter staff.<br>Ken Williams. a free lance Williams, a free lance<br>ammer working mainly with programmer working mainly with PolyMorphic computers, will be reviewing programs. Ken who uses a Poly in his ceramic business, also has taught courses in computer programming. Ralph Kenyon, from programming. Ralph Kenyon, from<br>Virgina Beach, will be contributing articles under the heading "ExtraPOLYations". Ralph is a expert assembly language programmer. Ralph's favorite pastime is disassembling all the PolyMorphic Operating system. You may have seen some of Ralph's articles in past PolyLetters. Last but not least, Charles A. Thompson, a lawyer from Dallas TX, has allowed PolyLetter to publish his "Addendum to the PolyMorphics manual", a clever compilation of the hidden, obscure and undocumented goodies in the<br>Poly operating system. Because the Addendum is over sixteen pages long we will publish it, one chapter per issue.

Many readers suggested that we poke holes in PolyLetter so it can be put in a loose leaf binder. We didn't get the holes, but we did give you some space on the left. We hope you find the new format to your liking.

Mark Sutherland

Polymorphic; from the Greek "poly" (many) + "morphous" (form, shape or structure).

\*\*\* POLYLETTER HAS TIME SHARING \*\*\*

Bob Bybee, our own resident genious, has developed our own Poly Time Sharing computer. From any phone you can actually operate OUR Poly 8813 from YOUR computer or terminal. It will automaticly<br>answer the phone and allow complete. access to the computer. Programs can be run. Drives, programs and files LISTed and BASIC programs written and SAVEd. BASIC or Machine Programs may be sent or received. Anything can be run by phone except the Editor or printer. Even Super

Zap works via Ma Bell.<br>The possibil: The possibilites are<br>endless. Programmers can fix Programmers can fix those program bugs and never leave the office. The office computer can be run from home. A salesman can check inventory or enter orders while on the road. One computer

could be used by many.<br>Our system is a be used by many.<br>Our system is still experimental, but if you would experimental, but if you would<br>like to try it out, call Bob at (404) 952-5355 (eveings) We have this issue of PolyLetter and some misc. programs available. All you need is a modem, software, and phone.

### \*\*\* About PolyLetter \*\*\*

PolyLetter is written on a PolyMorphic 8813 using WordMaster. Many of the articles are send to us via Phone Modem. We use the facilities and computers at Flash Graphic, which is a T-Shirt printing company owned by the publisher. Flash Graphic, which has a annual gross of over two million, uses two PolyMorphic computers. Both are 8813's, one is a twin system with a DSDD mass storage and ' the other is a 64K with three 5" drives. Bob Bybee, the associate editor uses a 8813 built into a North Star chassis.

. ....

### \*\*\* HOW TO SAVE 'SAVE' \*\*\*

PolyLetter has discovered that there is a bug in Exec/83. The machine language SAVE command won't work right if you try to SAVE part of memory onto a disc file.

We believe the problem can be fixed by eliminating one instruction in the system overlay Dfn3. The instruction is in the 5th sector of Dfn3, and is loaded at location 24C6 hex. You can use Szap to look in the 5th sector of Dfn3, bytes C6, C7 and C8: they should be 22 62 2E. Now, use Szap to change these bytes to 00 00 00, effectively elininating them.

PolyLetter does not guarantee that no ill effects will result from this change... but we have tried it and it seems to work. If you are using Exec/83, we suggest you keep at least one system disk with this patch on it.

### \*\*\* POLY - ADS \*\*\*

Your ads will be placed in PolyLetter free of charge. Since we don't charge for this service, we do request that you subscribe to PolyLetter when you send the ad (if<br>not before). If you don't not before). If you 3ubscribe, how will you ever know we ran your ad?

### WANT TO SELL: SOFTWARE

FOR SALE OR TRADE: Cash disbursements/accounts payable system. Payroll/personnel system, provides \$200. all reports, checks. \$500. Documentation for either, \$15. Escamentation 101 extent, 915. IA 50036

### WANT TO BUY: SOFTWARE

WANT TO <u>BUY:</u> SOFTWARE<br>WANTED: Attorneys billing WANTED: Attorneys billing<br>program. Must have itemized billing, be able to sort cases, etc. Contact Robert II. Measle, 256 Wilson-Downing Rd., Lexington KY 40503

ä.

..

### \*\*\* THE PROGRAMMER'S CALCULATOR \*\*\* by Bob Bybee

Texas Instruuents has a new calculator that should interest you machine language buffs. It's called the TI Programmer, and yes, it is the first calculator from TI that doesn't have a number. It just has a name.

In addition to doing<br>standard checkbook arithmetic, standard checkbook arithmetic, +, -, \* and /, this calculator can work in base 16 and base 8! You can instantly convert from one base to another, or you can do calculations in any one of the bases. To assist in tracing your programs, the unit also has logical operations: SHIFT, AND, OR, XOR, NOT, and two's complement. It uses the usual TI "algebraic" entry node, and has several levels of parentheses for complex expressions. It also has a constant key and one memory .

If you ever work in machine language, or if you do any BASIC that involves PEEKs and POKEs, you will be instantly hooked by this calculator. The first day I had it I found myself doing programs that I never would have attempted before. Here's an example of how it works:

You know a SSSD 5" disk has 350 sectors. How much is that in hex? Turn on the calculator (it comes on in base 10 mode), key in 350, press HEX. Answer: 15E. Wasn't that easy? How long would it take you to do that kind of conversion by hand? (Or what about doing a hundred of them?) .

The TI Progranmer is available through TI's outlets, including nany business supply stores; many computer stores also stores; many computer stores also<br>carry it. It lists for about \$60, hut you can probably find one for around \$50.

10 REM send screen output to printer 20 POKE 3109, PEEK(31J3) 30 POKE 3110, PEEK(3134) 40 PRINT "This goes to printer." 50 REM now back to screen 60 POKE 3109, 127 \ POKE 3110, 0 70 PRINT "Back to normal."

### \*\*\* BASIC MACHINE LANGUAGE CALLS \*\*\*

:খ

 $Z=CALL(0)$  \ REM boot the system  $Z=CALL(127, X)$  \ REM same as PRINT  $CHRS(X)$  $Z=CALL(279)$  \ REM enter front panel (Be Careful!!!)  $Z = CALL(909)$  \ REM do a carriage return  $Z=CALL(914)$  \ REM do a form-feed (clear screen)  $Z=CALL(919)$  \ REM print a space  $Z = \text{CALL}(924)$  \ REM print a TAB  $Z=CALL(977, 0, 0, X)$  \ REM print X on screen as 4 llex digits ( X < 65536 )  $Z = CALL(982, X)$  \ REM print X . on screen as  $2$  Hex digits ( $X < 256$ )  $Z = \text{CALL}(1036, 0, 0, 0, \text{MEM}(A$))$  \ REM print A\$ on screen  $Z=CALL(1024)$  \ REM cold start the disk system  $Z = CALL(1027)$  \ REM warm-start the system (go to Exec)  $Z=CALL(1054)$  \ REN flush type-ahead buff er POKE 11667,3 \ POKE 11668,4 \ REH

control-Y will now return us directly to Exec POKE PEEK(3086)+256\*PEEK(3087),127 \ RF.H blank cursor

### \*\*\* FOLDING STRINGS \*\*\*

When comparing or sorting strings, it is often necessary to NOT discriminate between upper and lower case. You can go through a string, character by character, checking and "folding" lower case to upper case as necessary. Or, you can use program like the following:

10 DIM  $AS(1:20)$ ,  $B(20)$  $20$   $M=MEM(AS)-1$ 30 INPUT A\$ 40 MAT  $B = P E E K (M + H)$ 50 MAT IF B>96 THEN POKE  $M+\#$ , B-32 60 PRINT A\$ \ PRINT 70 GOTO 30

Array B does not need to be as long as string A\$. B only needs to hold the number of characters you want to fold. H should not be longer than A\$.

### \*\*\* What have you got anyway? \*\*\*

PolyLetter is making a list of users that have a modem or who are on the Source. If you have a modem please drop us a note. We are also interested in how you are using Poly, what programs you have,<br>and who wrote them. This who wrote information will help us build a list of all programs available for the Poly as well as get a feeling for what kind of information is of interest to our readers. Don't forget to tell us if you ever got burned on a bad program or company.

### \*\*\* FOR SALE: MODEM KITS \*\*\*

Smyrna Software is making available a complete kit of all parts required to interface your Poly with a standard modem.

The Smyrna Software MK-1 includes

Terminal software Special modem cahle Complete instructions.

The MK-1 does not require making any changes inside the 8813. It plugs into your printer port, in place of your printer.

The MK-1 features two terminal programs, which run at 300 baud. They allow you to store incoming data on disk, and transmit the contents of a disk file. MODEM-T.GO will transmit and receive text and<br>BASIC programs and files, and programs and files, and t!ODEM-H.GO is used for machine code files and compressed BASIC. The software is supplied on 5" SSSD diskette. (Contact us for price of  $8''$  DSDD.)

Note that this kit does not include a modem. We recommend a low-cost acoustic modem, such as the "Cat" by Novation. Such modens are now available for around \$175.

To order, write to Smyrna Software, 2345 Cobb Parkway SE, Box Q-15, Smyrna, Georgia, 30080. The MK-1 price is \$100 postpaid to anywhere in the U.S.

### \*\* POLYLETTER VISITS POLYMORPHIC \*\*

Many of the letters we have been getting ask the question: "What's happening at PolyMorphic? Are they still in business?" Well, have some good news! After touring the plant in California I am happy to report... PolyMorphic is better than ever and doing fine.

For the last several months Poly has been putting most of<br>their effort into R & D (Research and Development). Some of their new releases to be expected are: new Word Master, Two User System, PASCAL, CP/M (that's right), PASCAL, CP/M (that's right),<br>DataMaster II (a new data base<br>management system. with screen management system, with forms, machine language sorts etc.), a new BASIC, improved Editor (w/auto loading of user defined keys), and PolyNet (a high speed communication system between computers). Still in the works is Poly's own 10 meg Hard Disc system. WOW!

As many of the projects are released or near completion Poly will start to beef up promotion<br>and dealer support (much needed). Poly has hired an award winning advertising firm to create and place full-page ads in a number of business/computer magazines. The ads will start this month. Won't it be fun to see the name "PolyMorphic" in print?

The PolyMorphic plant was<br>in and efficient. Young clean and efficient. Young engineers bustling around with<br>equation laden-papers. Scattered equation laden-papers. Scattered<br>throughout the plant were "THINK" posters and dissected Poly 8813's. Everyone was very friendly and eager to help. I was suprised how young they were. The average age couldn't have been over 27. The feeling I got at Poly was like a family,<br>everyone working together trying to make PolyMorphic the best.

After coming to Poly with.<br>some anticipation, I walked away feeling good. Poly is here to stay.

\*\*\* Did you know? \*\*\*

Apple Computer Company bought three Poly 8813's to help with their word - processing and documentation! !

### \*\*\* POLYTALK \*\*\*

 $\ell$   $\ell$ 

PolyLetter wants to promote idea exchange between PolyUsers. Send in your questions or problems, and maybe we can help you out!

I would like descriptions of some programs that are available for the 8 inch disk system. We 8 inchers seem to be left out! Horace E. Gilbert, 1142 Highcliff Ct., Cincinnati, Ohio 45224.

I am using a computer system made up of PolyMorphic and North Star hardware. If anyone else is using a "hybrid" system, I would like to hear from them. Contact Bob Bybee c/o PolyLetter.

### \*\*\* DONALD MOE IS BACK! \*\*\*

Donald Moe, one of our more active Poly dealers, who wrote the famous Form.CV form display, sent us a seven page report called "Don's<br>bag of Tricks" PolyLetter will bag of Tricks" PolyLetter print some of these "Tricks" every issue: REM -- Initialize a printer from BASIC  $10 \text{ Z}$ \$ = "Name "+CHR\$ (13) 20 Z=CALL("Prnt",2~0,0, MEM (Z\$)) REM -- Display any integer number,  $REM$  --  $0 = I$  =65535 as HEX number 10 PRINT" $I = "I, I," "$ 20 Z=CALL(977,0,0,I,O) REM -- To delete existing file 10 Z\$="Filename.DT"+CHR\$(13)  $D=MEM(25)$ 20 Dl=INT(D/256) \ DO=D-01\*256 30 CO=PEEK(ll719) \ Cl=PEEK(ll720) 40 POKE 11719,DO \ POKE11720,Dl 50 Z=CALL("Dfn2",l,O,O,O) 60 POKE 11719,CO \ POKE 11720,Cl REM -- To rename existing file 10 Z\$="Oldname Newname"+CHR\$(13)  $D=MEM(ZS)$ 15 Dl=INT(D/256) \ DO=D-Dl\*256 20 CO=PEEK(ll719) \ Cl=PEEK(ll720) 30 POKE 11719,DO \ POKE11720, Dl 40 Z=CALL ("Dfnl",4,0,0,0) 50 POKE 11719, CO \ POKE 11720, Cl More of Donald's Tricks next issue.

### \*\*\* GLOBAL SEARCH-AND-CHANGE \*\*\*

by Charles A. Thompson, Attorney Suite 316, 6060 N. Central Expy Dallas, Texas 75206

Mark Sutherland asked me for a regular article on the lesser known 8810/8813 capabilities. I'd appreciate comments and suggestions.

The title should perhaps be "Global Search - and - Destroy". It's handy, but can be deadly.<br>You must carefully consider each You must carefully consider command, as Poly is simple-minded and follows orders implicitly. Do a.<br>lot of experimenting on test and follows ofders impricitly. Bo a material before you use this material<br>feature.

It's available in the text Editor beginning with Exec/76 (Edit/80). (1) To initiate, invoke the Editor and put the cursor where you want changes to begin. The Editor will search from that point to the end of text in memory. (2) Enter ESC colon (:) to get a double cursor. (3) Enter a "circumflex" ("up arrowhead" upper left on the keyboard) and F or f. The circumflex is "CTRL". Therefore, "F or'<sup>\*</sup>f is CTRL F (which is how you set up a manual search). (4) Enter upon which you will base your changes. You can include spaces, carriage returns, etc. (5) Enter another circumflex and a left bracket ([). This is ESC (which, as in the manual mode, activates the search).

(6) Enter control characters in the order you want them executed. You can use several control characters, or none. All Poly control characters can be used. See Chapter 11, 1979 Users Manual. Use the circumflex (CTRL) plus the character. For example, "W is CTRL W (delete one word), ^d (delete one character),  $d^nD$  (delete two characters), etc. (7) Enter character(s) you want added, including spaces and carriage returns. (8) Type ESC to start the action.

Let's assume a text file where "separate" is misspelled "seperate". Your entries would be:

ESC : --initiate it "Fsepe"["Da --find "sepe", change ESC  $--do it$ 

If you want to be sure not  $\overline{a}$ to change "sepe" in some other word, do it:

ESC : "Fseperate"["Wseparate" **ESC** 

Screen update. Use <sup>o</sup>[<sup>o</sup>U as your last command to see the changes rapidly). made (they occur quite Abort with CTRL Y, ESC.

 $Step-by-step.$  Go one item at a time by using ESC CTRL H  $\cdot$  ( $^{\circ}$ [ $^{\circ}$ H).

ESC : ·Fsepe•[•[•H-Da ESC<sup>1</sup>

does the same thing as above but stops before making the change. The cursor will he replaced with a flashing question mark, and nothing more will happen until you make a decision. If you want the change, type ESC and the Editor will make the change and look for the next occurrence. If you do not want the change, abort by typing CTRL Y once, then ESC. (WARNING: type CTRL <sup>Y</sup> <sup>t</sup> wice and you'll be bounced out of the Editor.)

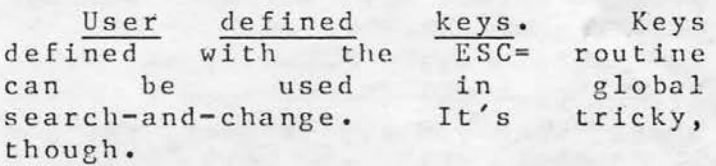

I have a 16-page (and growing) "Addendun to the Poly Manuals." It contains many hidden goodies and techniques for<br>the Poly 8810 or 8813. I'll be happy to send you a copy for \$4 . 00 (which is about my reproduction, handling, and mailing cost). The first printing of 50 copies is depleted, so please allow four weeks to give me time to accumulate orders and have enough copies reproduced.

Page 6

I

I

I

I I

I

| I

### \*\*\* MODEN: CURE FOR LONELY POLY \*\*\*

Is your conputer suffering from loneliness? PolyLetter has received many inquiries from Poly owners who are isolated from their owners who are isolated from their<br>fellow computers. If you own a system with only 8" drives, or double density 5" drives, you've noticed the problem getting software in your disk format.

PolyLetter recently acquired a modem. Now our computers can transmit and receive any kind of programs and files. As a matter of fact, most of the text in this issue was sent over a modem as our writers were planning this PolyLetter.

All it takes to get started is a modem, a little hardware, and a simple program to allow your Poly to interact with other Polys. You can find out more from your PolyMorphic dealer or by reading the Smyrna Software ad in this issue.

### \*\*\* BOMB SHELTER \*\*\*

What do you do if your main disk drive bombs? Or if you suddenly find yourself in the middle of the Poly "Front Panel" mode? What if you're in an endless loop, and . not even control-Y will save you?

If your answer to these questions is to have a nice long cry, we may be able to save you some tears. You can use the Front Panel to recover from some embarrasing situations, and usually have your program intact when you get back up! Here's how.

Let's say your main disk drive has quit. It won't even move! When you try to boot, you get an "ERROR 306" or other doomsday prophecy. Hit control-Z. Type L2D92, and hit the space bar. Then decide which .disk you think you can trust... let's pick drive 2. Type a 2. Type a space. Then type . SPJ403, hit a space, and hit G. With any luck, the system will boot up from drive 2 (you do have a disk in there, don't you?). What you're doing is called "warm-starting" the disk operating system. Warm-start means the system will not initialize EVERYTHING, it will assume that

There is probably no other accessory you could buy for your computer that would cost so little, and yet open up so mnny possihilities *ior* you . You will be able to exchange ANY program with ANY other modem-owner! As an added bonus, you can use your modem to access time sharing systems like the Source. PolyLetter is now on the Source, account TCD125.

.,

The best type of modem to get is an acoustic coupled, " originate and answer" modem. This will give you the most flexibility, will give you the most flexibility,<br>and allow you to connect with any o the r system.  $\omega \in \text{DID}-\text{PAGE}$ <sup>i</sup> nsta Po l l l in yLetter g an auto is stic coupled,<br>
"modem" This<br>
st flexibility,<br>
nect with any<br>  $\omega E \frac{D1D - PAGE}{COD - PAGE}$ <br>
-answer modem in our office. This would allow anyone with a modem and a Poly to call us, and "download" the programs and other information contained in PolyLetter. Let us know what you think of this idea.

certain things are already in place (like the system drive number you entered).

entered).<br>Let's take another example. You can warm-start most system programs, including BASIC. To do this, you could type (at the EXEC level, \$) the command REENTER. Or you could go into the Front Panel, and type SPJ3203, space, and G. If you do this, your BASIC program you do this, your BASIC program<br>should still be in memory. You can do also do this if a sudden outburst of static electricity sends your system from BASIC into the Front Panel.

### Our new address:

P o 1 y L e t t e r 3123 Oakcliff Industrial St. Atlanta, GA 30340

Call us at: (404) 458-9711 -- Mark Sutherland (I usually work very late} (404) 952-5355 -- Bob Bybee

NEWS FLASH -- Donald Moe has lowered the cost of his form input program, Form.CV (see review issue 0ne}, to \$250.00. His address is 5330 Manhattan Cir., Boulder CO 80303

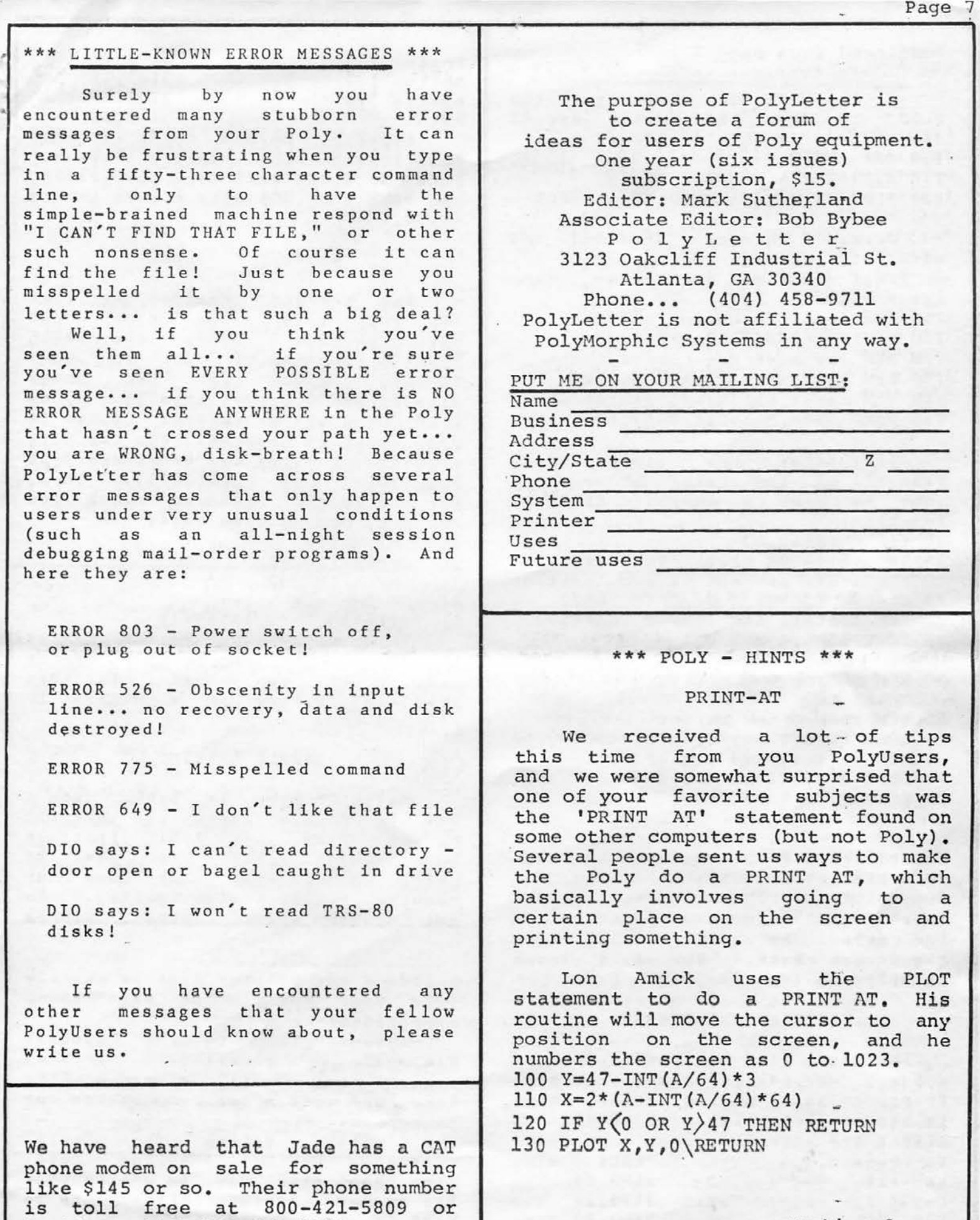

inside Calif. 800-262-1710.

continued

Page 8

### continued from page 7

G. R. Gamble also uses the PLOT to move the cursor around the screen, in this fashion: 100 DEF FNP(H,V) 110  $N1 = 2*H-1$   $N2 = 48-(3*V-1)$ 120 PLOT N1, N2, 0 \ RETURNO \ FNEND

Norman Shimmel provided us with his version of a PRINT AT. He first memorizes the cursor, then later replaces it. 100 REM save the cursor address 110 Z6=PEEK(3086)\Z7=PEEK(3087) 120 REM now move the cursor where. 130 REM you want it and restore it 140 REM later with this statement: 150 POKE 3086,Z6\POKE 3087,Z7

PolyLetter has stolen ideas from all of the folks above, and come up with a complete PRINT AT function: 10 DEF FNP\$(A\$,L) 15 IF L(6144 OR L)7167 THEN 75 20 REM store present cursor location 25 Cl=PEEK(3086) \ C2=PEEK(3087) 30 REM install new cursor location 35 POKE 3086,L AND 255 40 POKE 3087, L/256 45 REM put up the string 50 PRINT A\$, 55 REM remove new cursor 60 POKE PEEK(3086)+256\*PEEK(3087),127 65 REM restore old cursor 70 POKE 3086,Cl \ POKE 3087,C2 75 RETURN "" \ FNEND

To call this function, use the format 100 PRINT FNP\$(A\$,L), or 200 PRINT FNP\$("This string",L), where L is the memory location on the screen to start printing. Use the screen chart in our last issue to help you find the right L.

FREEZING THE SCREEN

Norman also expanded on a subject we talked about before: Freezing part of the screen. Here is his complete list of POKEs to affect the screen: To Freeze: top 1/4 top 1/2 top 3/4 nothing POKE : 3103,25 3103,26 3103,27 3103,24

·-

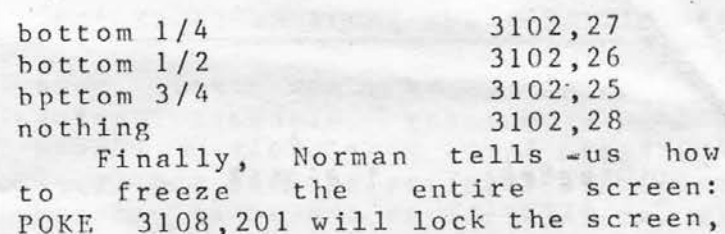

POKE 3108,201 will lock the screen, POKE 3108,201 WILL lock the screen,<br>and POKE 3108,205 will return it to normal.

### BASIC TINE-CLOCK

Dan DeForest reminds us that the Poly real time clock has more precision than the BASIC TIME(X) function will let you see:  $TIME(X)$  gives you the least significant 2 bytes, totalling up to  $2^216$  60ths of a second. This is only about 18 minutes. The two most significant bytes can be accessed at PEEK(3074) and PEEK(3075). Thus, for the longest running clock you can get, add up this mess:

- $10$  T<sub>1</sub>=T<sub>IME</sub> $(1)$
- 20 T2=PEEK(3074)
- 30 T3=PEEK(3075)
- 40 REM T=clock value
- 50 T=Tl+65536\*(T2+256\*T3)

This will give that could be up you a number that could be up to 10 digits<br>long! If you need all that precision, better use a DIGITS 10 co mmand too.

### DOUBLE SPACING

Ralph Kenyon is back, with a way to double space the printed output from your BASIC listings (or anything else). You must be using a printer that does not require special timing (nulls). To get double spaced output, simply

define a new printer that is exactly like your normal one with these exceptions:

Answer YES to the' Timing?" question. "Special Then <sup>r</sup> equest one "null" after a line feed, and none after tab, return or backspace.

Finally, define the "null"<br>acter to be a line feed! character to be a (You may also want to change your "lines per page" specification to be half of what it was.)

### PAGE TITLES

Ra 1 ph undocumented feature of the PAGE also found an undocumented feature of the PAGE<br>command: you can give it a string, and that string will be printed at the top of your new page. Like so: \$PAGE This is a new page . Ralph says this trick works in Exec/78 and 83, and maybe others as well.

### I MAGE

More on IMAGEing disks: Dan DeForest points out that it . is possible to IMACE from the system drive, even when it doesn't contain a system disk; IMAGE is smart enough to request that you give it a system

dis\: before it tries to return to Exec. Or if you prefer, Keith Whiteman tells us that you only need three files on any disk in order to IMAGE it successfully: Exec, Gfid, and Dfnl. You can copy these files onto your data disk, after first using POP, TOGGLE, TweakSys, or a similar program to make them un-system files. (Editor's note: Since system functions have been known to vary from one version of Exec to another, you may find you need files other than the three listed. If so, try Dfn2 or Dfn3.)

For their trouble, all of the folks mentioned above will recieve a PolyMorphic T-shirt, along with PolyLetter's thanks.

### A REVIEW OF TWO MACHINE LANGUAGE SORTS

Sorting in BASIC can be a real slow and inefficient process<br>especially when you must first read records from a data file and then write a sorted index out to disk. How many times have you wished that the sort function was built into your operating system or BASIC as it ·is in some languages such as COBOL. We have received copies of two in some languages such as cobod. We have received copies of two<br>sort}merge utilities that do just that. These systems come from Advance Business Systems, Inc in Evansville, Indiana and from the Micro Mart in Siou Falls, South DaKota.

The system from Advance Business Systems has been developed by Dan DeForrest and is extremely versatile. Dan's sort may be called from BASIC to sort an array which resides in RAM. The syntax \_for the call is

### 10 Z=CALL("ssrt",o,o,o,MEM(A\$(1)))

In the example, the overlay "ssrt" is called to sort the array, A\$. Since the sort routine uses a machine language version of the Shell Sort, it is extremely fast. An array of 1000 items (5 bytes each) will be sorted in 30 seconds while an array of 100 items will be sorted in 1.5 seconds. I have converted many of my old data base systems to . take advantage of the "ssrt" overlay and have found the conversion to be relatively painless. For example, if you have installed your BASIC sort routine as a subroutine that you call from some part of your program then<br>you merely replace the 'GOSUB' with a 'CALL' to "ssrt".

In using the "ssrt" overlay I have found one minor nuisance when using "ssrt" from within a BASIC program. That is that the entire array must be sorted. For example, if array A\$ is DIMensioned as DIM  $A\$ (1000:5), the sort will sort 1000 elements of  $A\$ . At present there is no way of specifing how many elements of A\$ are to be sorted. However, I am told that later versions of "ssrt" will allow the programmer to specify the number of elements to be sorted. Until· then, there are many ways to get around the problem.

The other sort utility from Advance Business Systems is a sortmerge system that will read your data file and create a sorted index on disk using any key field or combination of key fields. The advantage of this utility is that it will allow the programmer to sort extremely large files that would not fit in BASIC.

The system is called from EXEC and is given the parameters as illustrated below.

 $$$  SORT  $(1)$ Data,  $(2)$ Index, L1000, =2, 1-7, 15-25,

This command would read the first 1000 (L) records of the data file 'Data' and create an index file on drive 2 called 'Index'. index file would be sorted on the 1st through the 7th bytes and the 15th through the 25th byte. Consider the following example. The

The data file called 'Data' looks like this :

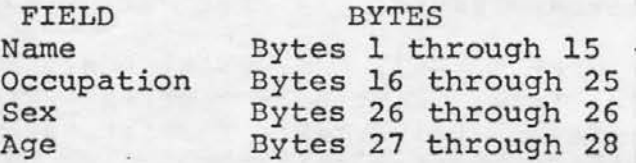

Page 10

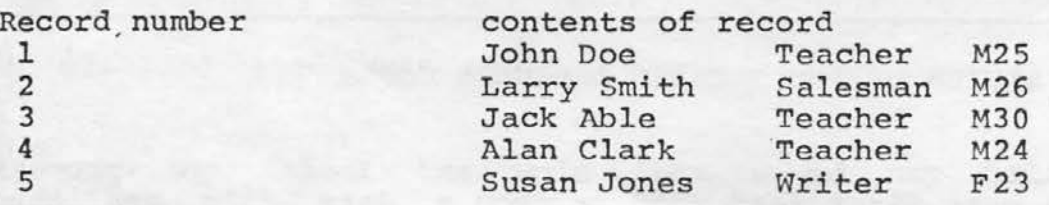

Now suppose that you want within the occupation by age. utility would look like this. the No file sorted problem by occupation and The call to the sort

\$ SORT 1 NAMES , 2 NAME-INDEX, L5, = 2, 16-25, 27-28,

Given this command, the program will read the data file NAMES create the index file, NAME-INDEX, using drive 2 as a scratch (more on that later). The newly created index file will be of the 1st key, 2nd key, ....last key, relative position. and disk form

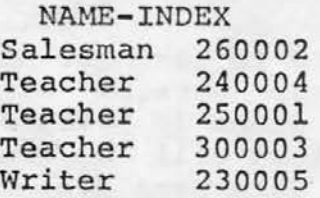

Notice that the program has sorted the teachers together and has further sorted them by age (24,25,30). The last four bytes of each index record indicate the relative position of the indicated record within the original file.

The scratch disk that was mentioned earlier is a disk that is designated for workspace by the system. If your file is too large to designated for workspace by the system. If your fife is too farge to<br>fit into RAM at one time, then the system will create smaller sorted indices on the scratch disk. After all of the scratch indices have been sorted and written to the scratch disk, the system will automatically merge the scratch indices into one big index. The disk directory of the scratch disk is not up- dated so the scratch indices are lost after they have been used and take up no disk space.

1·.

The Advance Business Systems sort-merge is a well written piece of software and is well supported by the company. for \$500.00 and may be ordered from The system sells

.,

ADVANCED BUSINESS SYSTEMS, INC 2117 DIVISION ST. EVANSVILLE, IN 47714

We also received a sort-merge utiity from The Micro-Mart. The<br>It positive impression that you get of this system is the first positive impression that you get of this system documentation which is thorough and professionally done.

In general, the system accomplishes three functions.

- 1. TAG SORT OR MERGE SORT. File X is sorted and outputted as file Y. The output file may be on the same disk or on any  $\cdot$ other disk.
- 2. IN-PLACE SORT. The sorted file remains in the same location except that the records have been rewritten according to the sort parameters that the user has specified.
- 3. MERGE. Up to 25 ordered input files may be merged to a single output file.

The utility is invoked from EXEC by typing..

ENTER OPERATION TYPE :

\$ SORT/MERGE (optional parameters)

The program then displays a menu of the three basic functions.<br>ENTER OPERATION TYPE : 1. FOR SORT ONLY;

2. FOR MERGE ONLY; OR

3. SORT/MERGE;<br>The system then prompts the user according to the selection made. 'The SORT/MERGE system has several powerfull file-handling functions which make it extremely versatile.

- 1. SORT WITH DATA SELECTION. The sort may be requested to sort only those records with a specific data content. This could be used in a mail list data file to sort only those addresses in a specific state.
- 2. IN-PLACE SORTING UP TO AN "END-OF-DATA" INDICATOR. This feature is usefull when you have files which contain unused records at the end of the file. The system, in this case, assumes that the first of the file. The system, in this case, assumes that the first<br>record is a pointer and disregards it in the sort. It sorts all records, inplace, from the second record until the "END-OF-FILE" is reached. The records after "END-OF-FILE" are left unchanged.
- 3. SORT-MERGE-PARAMETERS. Sort merge fields may be specified with

one to five field definitions. A field definitiion is of the form (position), (length), (mode). The position indicates the starting column number within the record, the length indicates the number of columns to be considered after the starting position, and the mode indicates whether the field is to be sorted in ascending or descending order. This is a very usefull tool. Consider the problem of sorting an invoice file where you Wqnt the output to be in of softing an invoice file where you want the output to be in<br>ascending order by customer number with each customer's list of invoice numbers listed in descending order. This program handles the problem with ease.

Page 12

The Micro Mart sort merge utility is a good buy at \$200.00. It may be ordered from

> THE MICRO MART 601 WISWALL PLACE SIOUX FALLS, SD 57105

### IN CONCLUSION

The programmer who is armed with both of these sort-merge utilities could handle almost any sorting and/or merging problem with ease. We used both systems in conjunction with Donald Moe's Formatted entry system ,which provides fixed length fields automatically, ( see the first PolyLetter) with great success, producing efficient programs with a minimum of programming time.

Your comments regarding your experiences with the reviewed programs or any other software. If you have a program you would like reviewed, give me a call.

home (404) 241-6734 office (404) 768-4814 - closed Monday's

Ken Williams

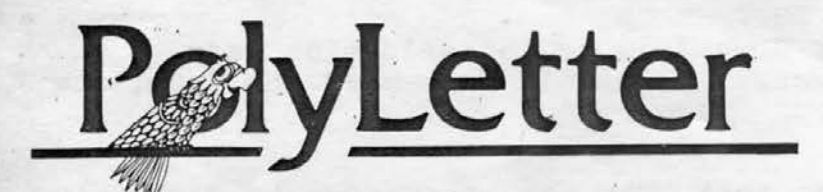

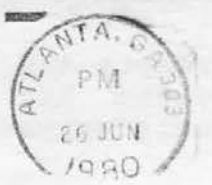

THE NAAC

IT WASN

IT ISN'

l

3123 OAKCLIFF IND. ST. ATLANTA, GA. 30340

Letter - Issue PUBLISHED BI-MONTHLY August - September 19 80 \*\*\* CP/M - AT LAST \*\*\* \*.\* POLYMORPHIC HAS NEW PRESIDENT \*\* We have received word that In the first issue of PolyLetter we Richard P. Eastman is the new Presitold you that Lifeboat Associates was about to drop the project of dent and Chief Executive Officer of PolyMorphic Systems. Mr . Eastman has adapting CP/M for the PolyMorphic. an MBA and a BS in marketing, and an (CP/M is a trademark of Digital extensive background in both man-Research, Inc.) In the second issue we confirmed our fears. This time agement and marketing, having founded and managed several comwe have some good news!!! panies successfully. He is 42 years PolyMorphic will soon release their old, single and in excellent health. own CP/M compatible operating system Also, he has received a dozen or (maybe by the time you read this). more awards as an author and lec-Though incomplete, this is the information we have: turer, and is an active pilot. Don Gallant will continue as 1) A kit will have to be Chairman. installed by you or your dealer. Once the kit is installed, an 8813 will run \*\*\* NEW WORDMASTER \*\*\* either CP/M or the regular Poly operating system.<br>2) You will Poly has released a new<br>u-driven WordMaster II. It menu-driven WordMaster II. will need least 56K, part of which includes an expanded Editor and needs to be the new Poly 8K Formatter, and is accessed through a menu system that makes it simple to board. 3) The CPU and VTI board use.

Some of the features are:

Formatter: Supports bold print, subscripts, multi-line headers and footers. You can use the<br>default features so that many default features so that documents won't require formatting commands in the text file.

Editor: User-defined keys are automatically loaded when you edit a file. You can create your own "libraries" of escape key sequences. Interaction with the user is much improved, with messages such as "all of the file is not yet in memory." Many helpful hints are provided to assist in use of the glcbal search and other advanced features.

The new WordMaster requires at least 48K, although some of the features may be used on a smaller system.

will need to be adapted (some re-wiring).

4) If you have DSDD drives then an additional kit will be needed to allow reading of SSSD disks.

5) Northstar CP/M disks and software can be read.

6) Nobody knows what the cost will be.

PclyMorphic told me that the package will be released within a week, but don't hold your breath. A week to Poly sometimes means a year or more. (as in the case of their BASIC, WordMaster, and new operating system. All due to be released FEB 1980) . To purchase the kit, check with your dealer. If they don't have it PolyLetter will be stocking it. --Mark Sutherland

### \*\*\* 16 BY 64 DISPLAY \*\*\*

A common objection to the Poly system is the 16 line, 64 characters per line screen display. Many other systems use a 24 by 80 screen, often with a video terminal such as the ADM-3 or IQ-120. PolyMorphic responds with this information:

The Poly screen is memory-mapped, which allows such features as the screen-oriented Editor and the graphics in BASIC.<br>You lose these abilities in a You lose these abilities in display which is not memory mapped.

The video display used by Poly (which also handles interface with the keyboard) has been in production for many years. It has been tested through experience, and is part of a reliable system. Any changes involving the video system would require starting from scratch, as Poly manufactured and tested a new version. There would, no doubt, be bugs (as there are in the early versions of any new device).

An 80 by 24 display would take up more room in memory. This would force significant changes in the Editor, BASIC, and parts of the operating system.

Interestingly, IBM's new computer (the model 5120) uses a 16 by 64 display.

So, in spite of some demand, Poly is not currently planning a larger display.

> \*\*\* FORMATTER \*\*\* **THE THE THE THE SET OF A 44 WHE**

The first time we used the new Formatter we got some very strange-looking output.

### \*\*\*\* BACK ISSUES \*\*\*\*

,.,.

We have had a lot of requests for back· issues of PolyLetter. If you would like one or more of the 3 back<br>issues. the cost is \$3.00 each. or issues, the cost is  $$3.00$  each. \$8.00 for all three (about the same as our subscription rate plus postage) • The program disc that was free in the FEB-MAR issue has gone<br>up to \$15.00 (inflation), The up to \$15.00 (inflation). issues published so far are:

February-March ..•......•.... 6 pages (with Form.CV review, 88/MS tips, screen & printer hints, disk full of PolyMorphic utilities)

April-May ••......•.....•.••• 6 pages (with famous Screen Display Chart, Disassembler review, Disk-Of-The-Month #1)

June-July .................12 pages (with BASIC machine calls, Global Search/Change, Print-At, Machine Lang. Sort reviews, Exec/83 "SAVE" patch, TI Programmer review, modem kits, and lots of BASIC tips)

\*\*\* FLAKY 16K MEMORY BOARDS \*\*\*

Poly produced a batch of 16K memory boards with a defect, which some of you may have encountered. The symptoms are: System goes into hyperspace unexpectedly (jumps into front panel, flashing screen, or just plain dead). The symptoms may happen at any time, but often occur after the system has been running long enough to develop some heat.<br>If this happens in yo

this happens in your system, and you have any 16K boards, have a QUALIFIED service person check the 5 volt regulators on the 16K cards. Some of the early 16K boards had a solder mask (green coating) on the 5 volt regulator mounting holes. This prevented the mounting nuts from making contact with the card's ground system, and the regulator would not function properly. It is not necessary to unsolder the regulator to check for this problem, simply remove the regulator mounting nuts on the reverse side of the card.

### <sup>~</sup>\*\*\* UNDER THE DOUBLE INTEGRAL \*\*\*

Once upon a time  $(1/t)$ pretty little Polynomial was strolling across a field of vectors . when she came to a singularly large matrix.

Now Polly was convergent and<br>mother had made it an her mother had made it absolute condition that she must never enter such an array without her brackets on. Polly, however, who had changed her variables that morning and was feeling particularly badly behaved, ignored this condition on the grounds that it was insufficient and made her way in and amongst the complex elements.

Rows and columns enveloped her on all sides. Tangents approached her surface. She became tensor and tensor. Quite suddenly, three branches of a hyperbola touched her at a single point. She oscillated violently, lost all sense of directrix and went completely divergent. As she was reaching a turning point, she tripped .over a square root which was protruding from the erf and found herself, apparently alone, in a non-Euclidian space.

was being watched, however. That smooth operator, Curly Pi, was lurking inner product. As his eyes devoured her curvilinear co-ordinates a singular expression crossed his face. "Was she still<br>convergent?" he wondered. He convergent?" he wondered. decided to integrate improperly at once.

Hearing a vulgar fraction behind her Polly turned around and saw Curly Pi approaching with his power series extrapolated. She could see at once, by his degenerate conic and his dissipative terms, that he was bent on no good.

"Eureka!" she gasped.

"Ho, ho!" he said. "What a symmetric little polynomial you are. I can see you are bubbling over with secs."

"Oh, Sir" she protested, "Keep away from me. I have not got my brackets on."

"Calm yourself, my dear " said our suave operator, "your fears are purely imaginary."

"I, I" she thouqht, "perhaps

•

he is homogeneous then!"

"What order are you?" the brute demanded.

"Seventeen," replied Polly. Curly leered. "I suppose you have never been operated on yet?"

"Of course not!" cried indignantly. absolutely convergent." "I Polly am

"Come, come," said Curly. "Let us go to a decimal place I know and I will take you to the limit."

"Never!" gasped Polly.

"Exchlf!" he swore using<br>vilest oath he knew. His the vilest oath he knew. patience was gone. Coshing her over the coefficient with a log until she was powerless, Curly removed her discontinuities. He stared at her significant places and began smoothing her points of inflexion.<br>Poor Polly, All was up. She felt All was up. She felt his hand tending toward her asymptotic limit. Her convergence would soon be gone forever.

There was no mercy, for Curly was a heavyside operator.

He integrated by parts. He integrated by partial fractions. The complex beast even went all the way around and did a contour integration. What an indignity! To be multiply connected on her first<br>integration! Curly went on integration! Curly went on operating until he was absolutely and completely orthogonal.

When Polly got home that evening, her mother noticed that she was truncated in several places. But it was too late to differentiate now. As the months went by, Polly increased monotonically. Finally she generated a small but pathological function which left surds all over the place until she was driven to distraction.

The moral of our sad story is this: if you want to keep your expressions convergent, never allow them a single degree of freedom!

origin unknown donated by Harold C. Kinne, Ph.D.

.

### \*\*\* MORE GOODIES FROM CHARLES \*\*\* by Charles A. Thompson, Attorney Suite 316, 6060 N.Central Expy Dallas, Texas 75206 "LOG"/"NOLOG" is part of the printer-driver program, beginning with Printer/30 and later versions (generally, from Exec/78 on). If LOG is in effect, everything typed on the keyboard (as well as the usual printer output) will be printed by the printer. This works in BASIC and Exec. To use this feature, from Exec (\$ or \$\$ prompt), type "Printer LOG". To cancel, type "Printer NOLOG". "boot" is used (with the system ENabled, \$\$ prompt) to reboot the system, and make another drive the system drive. To<br>use, type "boot 2" (or 3, or use, type "boot  $2"$  (or  $3$ , whatever drive number you want to use). There must be a system disk in the drive to be booted. The booted drive remains the system drive until "boot" is used again or until the Load button is pressed. "boot" does not affect the printer-driver in Exec versions prior to 83. In Exec/83 "boot" does a complete reboot, including loading the default printer parameters. "flip" is a command which causes all alphabetic input from the keyboard to be swapped: capitals become lower case, and lower case becomes caps. Give the command "flip" when in Exec. Only the letters A-Z and a-z are affected. "flip" remains in effect in BASIC and the Editor. "fold" causes ALL alphabetic input to be capitals. Lower case letters a-z are converted to upper case. Type "flip" from Exec. "FULL" "flip" or "fold". In Exec, type "FULL". will cancel either I have a 16-page (and \*\*\* POLY LETTERS \*\*\* Dear Mark: Your PolyLetter is GREAT! learned more about my 8813 by reading your PolyLetter I than<br>since anything  $else$  I have read, reading the manual. Keep up the good work, and please keep the information coming. Dr. Paul Hoffman, Jr., Bethesda, MD Dear Mark : I updated to a Poly 8813 dual disk. Is there any interest in Poly AOO BASIC and tape ASMB on EPROMS? It works great in the Poly 88. RAM was separated from program to do the above. Also have Electric Pencil on EPROM. My friend (8813) and I will submit stuff later. Richard J. Jacobi, 913 Whann Avenue, McLean, VA 22101 Dear Mark: I have a short modification of the real-time clock program in the June-July Issue. It initializes and prints the time. 10 POKE 3074,0' POKE 3075,0 20 PRINT CHR\$(12) 30 Tl=TIME(O) 40 Tl=TlME(l) 50 T2=PEEK(3074) 60 T3=PEEK(3075) 70 T=Tl+65536\*(T2+256\*T3) 80 H=INT(T/216000) 90 M=INT ((T-H\*216000)/3600 ) 100  $S=INT((T-H*216000-M*3600)/60)$ 110 PLOT 40,20,l 120 IF S=Sl THEN 200 130 IF H=O THEN 150 140 PRINT H," HRS", 150 IF M=O THEN 170 160 PRINT M, " MIN", 170 REM 180 IF S=O THEN PRINT" \GOT0200 190  $S1=S \setminus PRINT S, "SEC$ 200 GOTO 40 Sam Black, Chicago, IL 11 II

growing) "Addendum to the Poly Manuals." It contains many hidden goodies and techniques for the Poly 8810 and 8813. Copies are available ر<br>.

from me for \$4.00 to cover handling, reproduction and mailing. Please write to the address at the top of the article.

### \*\*\* FIRST LOOK AT NEW EDITOR \*\*\*

FLASH! PolyLetter received<br>new WordMaster II disk the new WordMaster II disk<br>shortly before press time. It has shortly before press time. some VERY nice features! For example:

Ctrl-Y will no longer abort the edit. You must type ESC<br>Ctrl-X if you want to abort. You Ctrl-X if you want to abort. will get a message: Edit aborted---FILE NOT UPDATED (Type REENTER to resume editing)

Ctrl-Y is now used if you select a special feature (such as global search) and change your mind... Ctrl-Y will bring you right back to the text you're editing.

ESC Ctrl-G is used to select a new global search-and-replace. This one prompts you as follows: Enter the search string: Enter the replacement string: Validate each change? (Y or N) : When the question mark appears

type one of the following·: Ctrl-Y quits global search/replace, ESC skips this change and continues, RETURN makes remaining changes,  $\langle$ any key $\rangle$  does this change and continues.

If you want to do it the old way, ESC-colon is still there.

You will now be warned if you have a file that is too long you have a file that is too fong<br>to fit into memory all at one stroke:

WARNING: You can't move any further, but you still have more text to read from the disk. Use control-A to read some of it into memory.

The "user-defined" key<br>unction has been greatly function has been greatly<br>expanded. When you edit a file, a set of escape-key definitions is automatically loaded. This set has many of the formatter commands, in the squiggly braces. You can create your own files of escape-key definitions, write them to the disc with ESC Ctrl-W, and load them in later with ESC Ctrl-L.

l

### \*\*\* SPECIAL VIDEO CHARACTER SETS \*\*\*

If you have a need for special symbols on your Poly video screen, we have been informed of a dealer who will do it. Any characters or symbols that can be formed using a 7 by 9 dot matrix may be used.

Some of the possibilities are foreign alphabets, math or science symbols, or perhaps symbols to match special symbols on your printer.

For information, contact:

Mr. OSTERGARRD Strandboulevarden 63, DK-2100 Copenhagen 0, Denmark.

### \*\*\* NEW POLY PERSON \*\*\*

As part of their effort to increase dealer support and improve customer relations, Poly has added a new employee. Her name is Brenda Bradford. (nickname Bebe), and her position is Customer Support and Public Relations. Bebe has already published the first edition of a<br>newsletter for Poly dealers. Some newsletter for Poly dealers. of the information in this<br>PolyLetter was lifted from that PolyLetter was lifted from newsletter (with Bebe's blessings) .

We at PolyLetter commend Poly for taking this action. We hope this will mark Poly's return to the Public Eye, with increased publicity and better communications between Poly, the dealers, and the us ers.

Unfortunately, we had to obtain a "bootleg" copy of the new WordMaster in order to write this review. Poly has not\_yet sent us the disk or the documenation. Come on, gang! We're trying to help you!

Page 6 \*\*\* POLY ADS \*\*\* FOR SALE: 8813/48K/3 dr \$4,000 8813/48K/2 dr \$3,600 88/MS Single Sided \$3,100 Poly 88 system 16 \$1,000 The Computer Center, 302 Commercial St., Waterloo, IA 50701 (319) 232-9504 FOR SALE: Poly 88 with BASIC on 12 EPROMS, plus 16K program memory, KB, monitor, tape recorder, tapes, games, utility programs, manuals, Price \$1500. Richard Jacobi, 913 Whann Ave, McLean VA 22101 FOR SALE: Poly 8813, 48K, 3 drives, . KB, monitor, programers guide & disc \$3500 or make offer. Also Diablo 2300 matrix printer. Barbara L. S. Royal, 3513 Linda Circle, Des Moines, IA 50310 (515) 255-3203 . WANT TO BUY: Cash paid for working SSDD/MS. G. R. Gamble, 5615 N. W. 63rd Place, Des Moines, IA 50323 (515) 278-5332 ' The purpose of PolyLetter is to create a forum of ideas for users of Poly equipment. One year (six issues) subscription, \$15. Editor: Mark Sutherland Associate Editor: Bob Bybee P o l y L e t t e r 3123 Oakcliff Industrial St. Atlanta, GA 30340 Phone... (404) 458-9711 PolyLetter is not affiliated with PolyMorphic Systems in any way. PUT ME ON YOUR MAILING LIST: Name Business Address City/State Phone System Printer **Executive Printer** Uses Future uses z PROGRAM WANTED: A very good income tax program to check all tax returns. Merrill Cottington, 814 Story St., Boone, IA 50036 (515) 432-3100 PROGRAM WANTED: Vehicle Maintenance Program wanted for Polymorphic 8813/2, 48K. Must be able to keep track of complete be able to keep track of complete<br>maintenance history of at least 20 vehicles. Should "remind" when service is due. Bruce Buckley, McCormick Equipment Co., 11591 Grooms Road, Cincinnati, OH 45242 (513) 489-0100 SOFTWARE FOR SALE: Disassembler: Produces re-entrant output file w/SYSTEM labels. \$12.50. Directory Rebuild: \$15 .00 D.C.Hayes MICROMODEM 100 terminal operating system: \$85.00. CopySelf DataDisks w/tailored Exec of only 3 sectors! \$15.00 "Select Data File Records" general file utility: \$65.00 Ralph Kenyon, 145-103 S. Budding Ave., Virginia Beach VA 23452 (804) 486-4370 \*\*\* NOT ONE BAD CHECK \*\*\* PolyLetter now has over 200 subscribers. Of all the checks we recieved, not one has been bad. Obviously PolyPeople are good honest people with good checks. Thank you! \*\*\* OOPS! SYSTEM DISK OUT \*\*\* Have you ever pulled out your system disc, then accidently hit a return only to get an un-recoverable error? Try closing the door (with a system disk inside) and hit control-Y. You may be up and running without having to re-boot. This little trick works great on an 8813 with 5" drives, but it doesn 't help much on systems with Mass Storage. -- Bob Bybee

### \*\*\* DONALD MOE IS BACK - AGAIN \*\*\*

Donald Moe, one of our more active Poly dealers, who wrote the famous Form.OV form display, sent us a seven page report entitled "Don's Bag Of Tricks." PolyLetter will print some of these "Tricks" every issue:

```
REM Using Assembly code programs 
     in string arrays 
10 DIM Al$ (1: 5) ,A2$ (1: 4) 
REM Put character at cursor location 
20 Al$=CHR$(42)+CHR$(14)+CHR$(12)+ 
   CHR$(119)+CHR$(201) 
30 Al=MEM (A2$) 
REM -- Move cursor to new location 
40 A2$=CHR$(34)+CHR$(14)+CHR$(12)+ 
   CHR$(201) 
50 A2=MEM (A2$) 
REM -- Put Character 127 (kill cur-
    sor) at cursor location 
REM -- Z=CALL(Al,127,0,0,0) 
REM
```

```
REM -- Move Cursor to X, Y
```

```
REM -- Z=CALL(A2,0,0,0, (16-Y)*64+X+ 
    6144)
```

```
(Editor's note: what Don is doing 
here is to actually make a small 
machine language program and put 
it into a string array. The array 
is run by using a CALL to its 
memory location, either Al or A2)
```

```
------------------------------------
REM -- Put message at X,Y 
10 DEF FNZ(X,Y,M9$) 
20 Z=CALL(A2,0,0,0, (16-Y)*64+X+6144) 
25 PRINT M9$,
```

```
30 Z=CALL(Al,127,0,0,0)/RETURN 0 
40 FNEND
```

```
------------------------------------
REM -- Turn off cursor at location 
10 Z=CALL(Al,127,0,0,0) 
(The above two tricks will only work 
after the first program is run)
```
arter the first program is fun)<br>----------------------------------<br>PFM -- Fluch kouboard buffer REM -- Flush keyboard buffer 10 Z=CALL (1027)

REM - Kill cursor after screen clear 10 PRINT CHR\$(12) / POKE 6144,127<br>----------------------------------

REM -- Shut off screen display 10 POKE 3108,201

REM -- Turn it back on 10 POKE 3108,205

More of Donald's Tricks next issue.

The first computer produced<br>PolyMorphic was called the by PolyMorphic was called Poly 88. It is still an excellent computer for uses where disk storage is not required, or the "good old" cassette-based 88 can be upgraded to use the Poly disk system.

At any rate, PolyLetter has received many letters from owners of the 88, across the country. We are always happy to hear from Poly owners, but we ought to acknowledge that we lean toward<br>Poly's disk systems. The most Poly's disk systems. active 88 user's group that we know of is run by Roger and Pat Lewis, 1477 Barrington, Suite 17, Los Angeles, CA 90025. They publish a<br>newsletter and have a large newsletter and have a large<br>assortment of cassette software assortment of available.

If you are interested in acquiring a Poly 88, they are still available from Poly. We undertand the U.S. Navy recently purchased several 88's, in fact. The basic 88 has room for 5 cards in its cabinet, and has 2 unused ROM sockets on the CPU board which could be used for custom programs.

```
REM 
REM 
REM 
REM 
REM 
RC:M 
REM 
REM 
RC:M 
REM
REM 
RC:M 
KEN
, RC:M 
R£M 
REM 
R£M 
REM 
REM 
                                 RENERR 
           Rgnumbgr1ng Error Loc ator program ls wr lttan tn 
           Poly BASIC COIL by Norman E. Shimmel - 6/20/80.
           The BASIC program being examined by RENERR must
           end with the RUN command (auto execute). It is
           recommended that the ORIGINAL program be tested<br>rather than the RENUMBERED program since the<br>act of renumbering can cause the erroneous line
           to assume a value that is valid, but incorrect.<br>Only the four key words GOTO, GOSUB, ELSE and
          THEN along with the accompanying line numbers
           ore tested. ON GOSUB, and ON GOTO key words are
          tested for the first occurring number only. The
           program assumes that standard spacing, (one<br>space between words) has been used.' It has not
           been tested for programs lacking spaces between<br>words though it should work. If this program
           does not detect the error, it probably occured<br>in an ON GOTO or ON GOSUB line.
10 PRINTX• 8I,CHRS(l2) ,TABtl9), "Renumberlng Error Locator" 
20 UIM TS(1:200), FS(1:40), WS(4:5), NS(1:6), YS(1:1)
30 PRINT\INPUT'Does the program end with a RUN command? ",YS"<br>40 PRINT\IF YS<>"Y" THEN PRINT'Sorry, that's a must!"\GOTO 528<br>50 DATA "GOTO","THEN","ELSE","GOSUB"\MATREAD WS
60 INPUT Enter BASIC program DISK and NAME : .FS
70 F1LE:2 , LIST 
BO FILE: 4, OPEN, F$+*. BS*, INPUT
98 K = 03100 INPUT: 4, TS 
110 IF TS ()'RUN' THEN K=K+1\GOTO 100
120 DIM L(K), L1(K)\MAT L, L1=0
130 F1LE: 4 ,REW 
140 FOR N=1 TO K\INPUT:4,TS
150 IF LEFTS(TS,3)="REM" THEN L(N)=0\GOTO 170
160 L(N)=VAL(TS)
170 NEXT
180 PRINT\PRINT"Array of I ine numbers now exists.",
190 PRINT' ( 0's ore REM lines )'\PRINT\PAUSE 120
200 FOR X=1 TO K\PRINT L(X), \NEXT\PRINT
```
Page 8

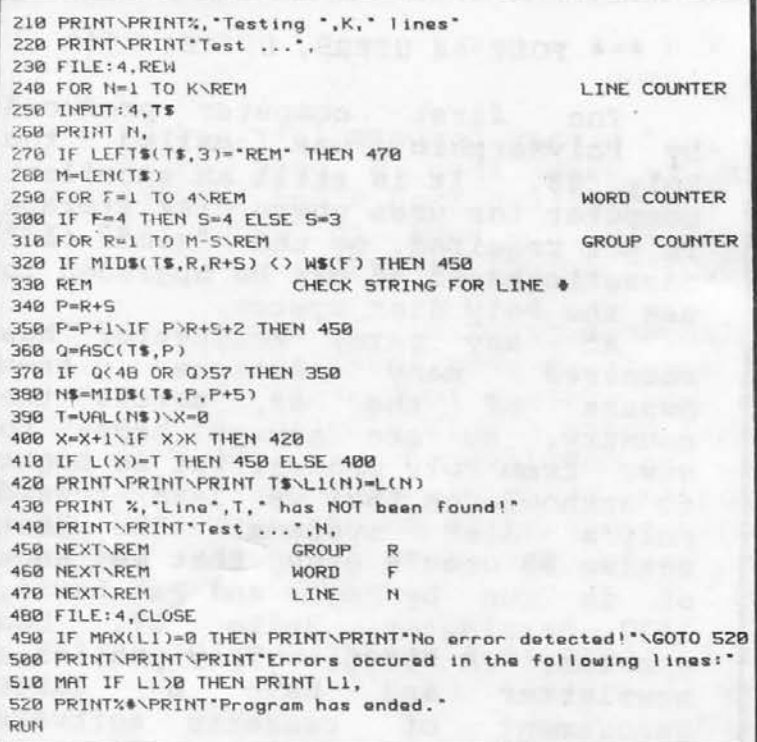

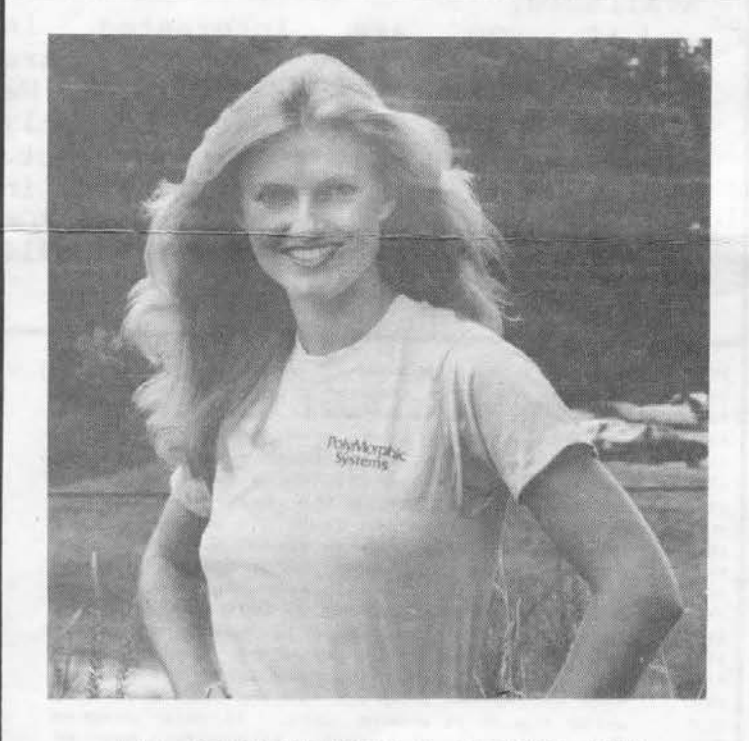

### \*\*\* POLYMORPHIC T-SHIRTS \*\*\*

That's right folks!! Now you can have your own PolyMorphic T-Shirt! The tan shirt is American made,<br>featuring a 50/50 blend of  $featuring$  a  $50/50$  blend Poly (ester)-Cotton. The distinctive "PolyMorphic" logo is screen-printed in brown ink. Available in Sm, Md, Lg, & XLg. Cost is \$6. 00 ea. Send order to: Unbelievable T-Shirt Offer PolyLetter

3123 Oakcliff Ind. St.<br>Atlanta, GA 30340

### \*\*\* DISK OF THE MONTH \*\*\*

In our April-May issue we offered a DISK OF THE MONTH with some utility and fun programs on it. Here is what we are offering this month:

Szap.GO Written by PolyMorphic, this program is a MUST for every programmer. With it you can change information in the directory, delete or undelete files, reconstruct a directory, find lost files, lengthen files, look in memory, change data in files, edit fixed length files, change system to non-system and vice-versa and more. It allows you to actually SEE a disk or memory. Yes Super Zap is tricky, or memory. Yes Super Zap is tricky,<br>and you can screw up, but it is and you can screw up, but it is<br>very, very powerfull! It was very, very powerfull: It was<br>offered in the first issue, but we offered in the first issue, but we<br>think it is so important we are offering it again.

POP.GO Called by many other names (BIT, etc), this program changes the system bit, a System file will become a non-system and vice- versa.

COPY-SUB-DIR.BS Will copy all files on a sub-directory to all files on a sub-directory to<br>another disc or sub-directory. It another disc or sub-directory. It<br>creates a command file that can be edited before runing.

Cursor.GO program will change the cursor to any character. Written by Ralph Kenyon. This interesting

ROOM.GO Ever filled up a and found out to affectory, and found out to rate: This program will tell<br>you how much room left in the directory, and found out directory.

POKE.BS A do-nothing crazy BASIC program using the arrow keys.

To order, send a check for \$15 to

PolyLetter 3123 Oakcliff Ind. St. Atlanta, GA 30340.

Ask for the August Disc-Of-The-Month. Available SSSD 5" or DSDD 8" at \$5 extra. The disc will be shipped on a system disk, containing Exec-83.

### E x t r a P O L Y a t i o n s by Ralph Kenyon

Everyone knows the machine can only read binary numbers (strings of O's and l's like 01110110). Imagine trying to wade thru a page of that! Well, we condense the 0's and l's to the digits 0 thru 9 and the letters A thru F. That's not much better, because we now have to wade thru a bunch of 21001875237CFE1CC2830C76C38BOC (An actual program!)

This is what is known as a machine language program. To remember these various combinations easier, a set of mnemonics were invented. MOV A,B; LXI H,18H; etc. A large program was written to convert these human readable codes into the machine readable codes. This program is called an "assembler" (because it assembles the machine code program) . In the PolyMorphic Systems software, the program which is the assembler is called "Asmb.GO". The machine code program is sometimes called the object program. The programs written using the mnemonics are called assembly language programs.

To make the job of assemblers easier, there is a prescribed format for assembly language programs. There are four areas or "fields" used on each line of the program. Illustration:

<field I> <field 2> <field **J>** <field 4>

These fields are used for special purposes and must be kept in the right format. Here's what they mean.

<field I>: Label field - This field has a label or is blank (It may contain a tab or spaces.) The label is used to refer to the line, similar to line numbers in BASIC, except that you don't have to have a label on every line. Example: START

<field 2>: Opcode field - This field has the assembly language mnemonic op code, or instruction. Examples are MOV, JMP, RAR, ADD, CP1, etc. Example: (of both a label and an opcode) START The label (if used) and the opcode must be separated by a space or a tab.

~field 3>: Argument field - This field has the arguments, or data, used by the opcode. Different opcodes require different arguments. When there are two arguments, they must be separated by a comma. There must be a space or a tab between the opcode and the arguments. Examples: START JMP HERE HERE MOV A,B LXI H,0403H

**<field 4>:** Comment field - This field is reserved · for comments. The assembler simply skips over it to find the end of the line. However!!..<br>This is the most important field. Here is where you put your This is the most important field. Here is where you put documentation. This field is marked by a semicolon ";". Example:<br>START JMP HERE ; Skip over the version data. ; Skip over the version data. VERSION DB 'Program version 6',0 ;Program Identifier HERE MVI A,'?' ;Load a ?<br>CALL WH1 :Put it o CALL WH1 ; Put it on the screen<br>LXI H, 0403H ; Get the warm start a H,0403H ;Get the warm start address PUSH H ; Put it on the stack for return. ;Note that any line beginning with a semicolon ;is completely ignored!

י גי  $\mathbf{v}$ 

Well, now, lets write a quick and simple little program. Use the editor to create a text file that will be an assembly language program: \$EDIT PROGRAM First we open that system library file so we can get the system data. REFS SYSTEM ; <sup>11</sup> REFS" is a 'pseudo'-opcode which tells the assembler to open ;a library file. SYSTEM is the name of the file to open. REF WHO ; System input wormhole ;"REF" is a pseudo-opcode which tells the assembler to look up an ;item in the currently open REFS file. WHO is what to look up. WHO ;is the address of a routine which reads a character from the keyboard. REF WH1 ; System output wormhole ;WHl is the address of a routine to output a character to the screen. REF REF Warm USER ;Address to warm start system (goes to Exec) ;Address of start of user memory ;Now we are going to use another pseudo-opcode to tell the ;assembler where to start the program counter. ORG USER ;First instruction to be in user memory ;We also have to tell Lhe assembler where to load and start the ; program. This is done with the "IDNT" pseudo-opcode. IDNT USER, USER ;Load and start at user memory ;(some programs might start somewhere else.) ;When you List the disk in ENabled mode, you will see the La (Load ;Address) and Sa (Start Address) of machine code files. The data you ;put after IDNT will go into these entries of the disk directory. ;Now, we can get down to some actual programming (finally). START MVI CALL A,12 WHI ;Put ASCII 12 (form feed) into the accumulator ;output it to the screen, clearing the screen MVI A,'H' ;Put ASCII Hin the accumulator ;The single quote ' is used to tell the assembler that the stuff ;is to be treated as actual data instead of as labels or numbers. CALL WH1 ; Put it on the screen<br>MVI A.'i' : Put ASCII i in the a  $A, 'i'$ A,'i' ; Put ASCII i in the accumulator<br>WH1 : Put it on the screen CALL WHl ;Put it on the screen ;Now we have cleared the screen and printed the word Hi  $MVI$   $A, '.'$  ; And a period MVI A,'.' ; And a period<br>CALL WHl ; Out with it CR EQU 13 ; ASCII code for a carriage return ;'l'he "EQU" pseudo-opcode assigns (EQUates) a value to a label, ;in this case, the value of a carriage return· to the label CR. MVI CALL A,CR WHl ;Put a carriage return into the accumulator ;Out with this too Now we are on the next line of the screen<br>JMP Warm : Go back and warm Warm ; Go back and warm start the system ; (turns control back to Exec)

"P

;Suppose that instead of the JMP Warm, we do something ;else. Remove that JMP Warm statement, and try this:

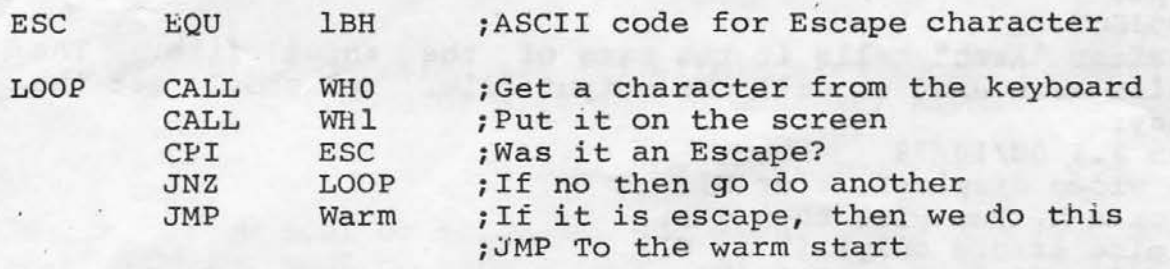

;Now, we keep looping until an ESC is typed on the keyboard.

;Of course, there's one more administrative item. ; We have to tell the assembler we are done. ;For that, the pseudo-opcode "END" is used.<br>END :Cant have any more lines as ; Cant have any more lines after this

Now, if you have been writing this with the editor, your program should look something like this:

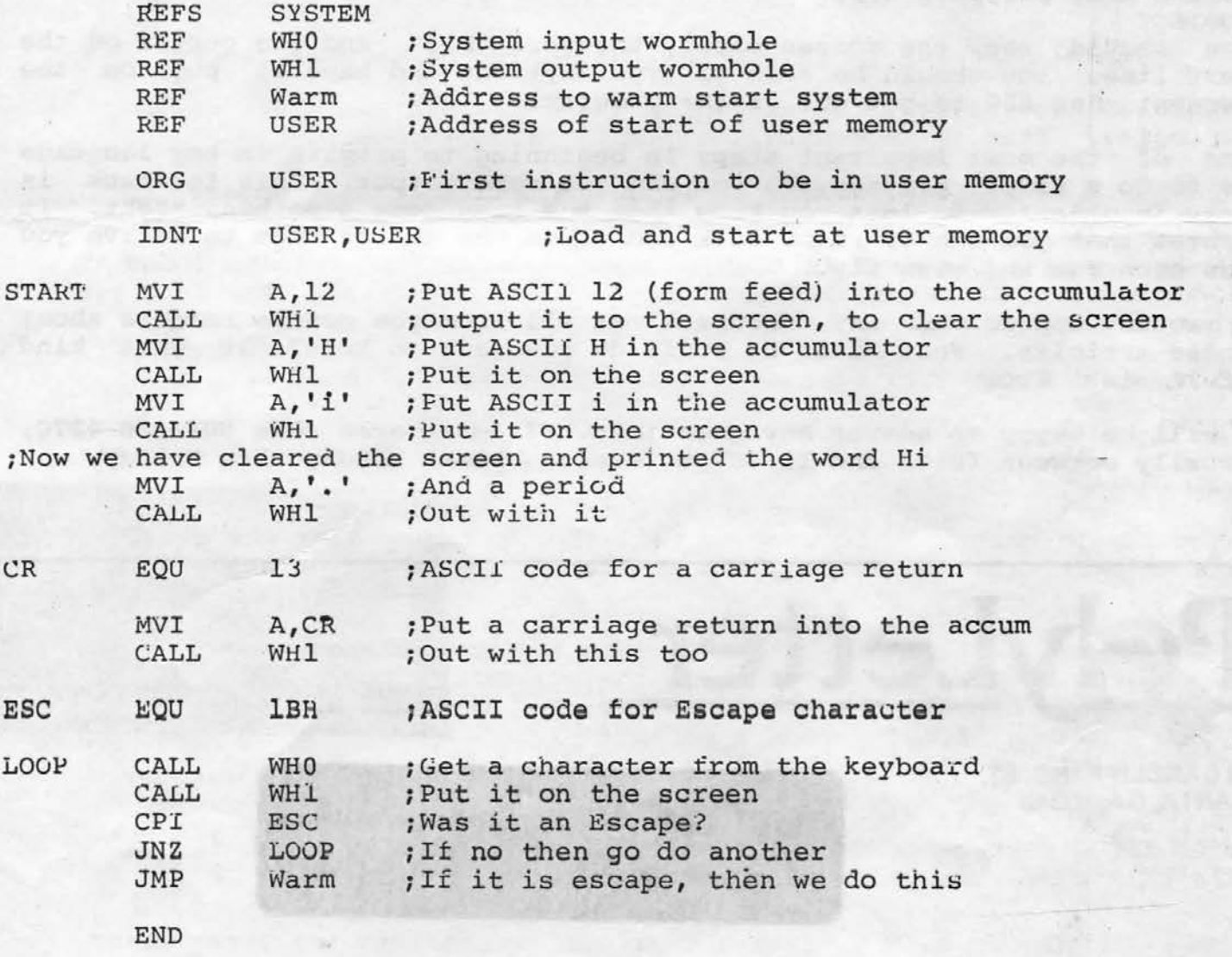

Now exit from the EDITOR with the usual ESC CTRL-E. When you list the disk, you should see the new file: PROGRAM.TX

The next one of those administrative steps is to assemble the program. (Reminder: the program you just created is usually called a source listing or an assembly language source program. The executable machine code is called an object file, and its name will end in .GO) To assemble <sup>~</sup> the program, type: \$Asmb PROGRAM OBJECT The first name after "Asmb" tells it the name of the input file. The second name tells Asmb what to call the output file. You should get the following display: Macro-88 version 3.3 08/10/79 . Hardcopy? (else video display) (Y or N): ...Type in a Y or a N. You will then get: Full listing? (else errors only) (Y or N): ••• Now type in a Y or a N. You will then get: Symbol table printout? (Y or N) : ... Again, type in a Y or a N. You will then get:<br>Pass one. ... and a bit later, ... and a bit later, Pass two. Fass two.<br>Finally, you will get an error count. (even if you picked N to all the above questions. If you picked Y, you will get some other stuff too.) If all goes well, and if you followed the directions closely it should,

you will now see the file: OBJECT.GO on the disk. To run this program, type \$OBJECT You should see the screen clear, the word "Hi." and the cursor on the

next line. You should be able to type anything and have it put on the screen. Use ESC to get out of the program.

One of the most important steps in beginning to program in any language is to do a simple program, so you can get some output. This feedback is very important. It lets you know that you have done something right. It proves that you can crawl or walk and gives you the courage to belive you can soon run and even fly.

I would appreciate any feedback at all from you gentle readers about these articles. What kinds of stuff do you want to know? At what kind of levels? Etc.

I will be happy to answer any questions. I am at area code 804-486-4370, usually between 10:00 and 11:30 pm (Eastern time) Monday thru Friday.

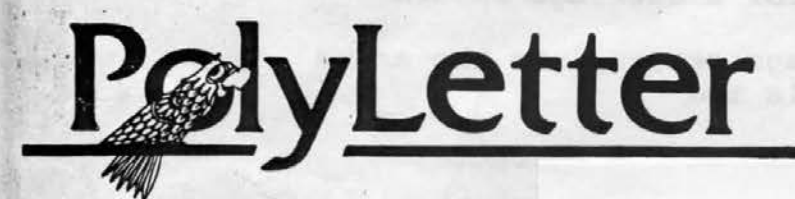

3123 OAKCLIFF IND. ST. ATLANTA, GA. 30340

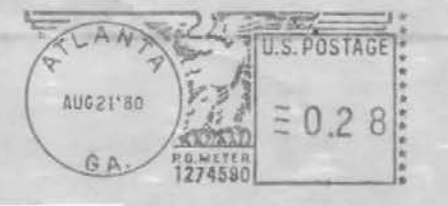

Issue #5 44/11/11 PUBLISHED BI-MONTHLY Oct.-Nov.-Dec.1980

### \*\*\* CP/M IS NOW AVAILABLE! \*\*\*

Poly has finally released CP/M, an operating system which will give<br>Poly owners access to SCADS of Poly owners access to SCADS<br>software. The cost of adding The cost of adding CP/M to Poly is extremely reasonable, too!

On a new Poly, factory-installed CP/M will start at \$200. (It will be an option, not something every new Poly will have from now on.) Kits to upgrade your present system<br>to CP/M will be available from to CP/M will be available from dealers, who will do the hardware modifications for you. It involves several changes, and we can't say what the dealers will want for this service. If you don't have a dealer handy, Poly says you can send them your system and they will upgrade it for you. That will cost \$250 and up, depending on your system. Contact Poly for (805) 967-0468.

Poly CP/M will require an SK memory card (one of Poly's new ones which is especially designed for CP/M), plus a 5" SSSD drive and controller to read North Star CP/M disks.

The price you pay for CP/M will include the necessary disks, the seven (7) CP/M manuals, Poly's CP/M manual, and the software license. (CP/l-1 is a trademark of Digital Research, Inc.)

\*\*\* MEGABYTES AND MEGABYTES \*\*\*

Poly expects to release a Hard Disk unit in mid-November. It will look much like the MS, with one of the 8" floppies replaced by an 8" Winchester drive. The unit will include a single 8" floppy for backup, and it will be able to read backup, and it will be able to read<br>your present 8" disks. Price has not been released. We have a picture of it on this issue's photo page.

\*\*\* POLYLETTER WANTS PROGRAMS \*\*\*

Do you write programs?

Letter

PolyLetter is looking for two types of programs: Short ones for<br>the pisk=Of-The-Month, and the Disk-Of-The-Month, full-blown packages for sale through

The Disk-Of-The-Month contains short, handy or fun programs for distribution to other Poly People at low cost. No royalties are paid to the writer for programs used on the Disk-Of-The-Month, but you can put<br>your company name all over the company name all over the documentation if you like!

We are also looking for other program packages, such as accounting programs, sorts, inventory control, or other sophisticated applications programs. These will be sold thru PolyLetter, and arrangements will be made with the individual programmer for royalties. PolyLetter will act as an advertising and distribution medium.

Sounds good? Contact PolyLetter for details. We can swap programs by phone if you are equipped with a modem.

This issue is our biggest one yet! We hope you enjoy it, and that you will forgive us for delaying our<br>next issue until January. We're next issue until January. going to start pubishing on the "normal" bi-monthly schedule, so our next issue will be January-February, 1981. Your subscriptions are still good for the full number of issues you paid for.

In our next edition, look for: Murphy's Laws of computer Murphy's Laws of computer<br>programming; update on Hard Disks; the workings of Command Files; details of Exec/90 and BASIC C02;<br>Index of PolyLetter/1980: and Index of PolyLetter/1980; and whatever YOU decide to send us!

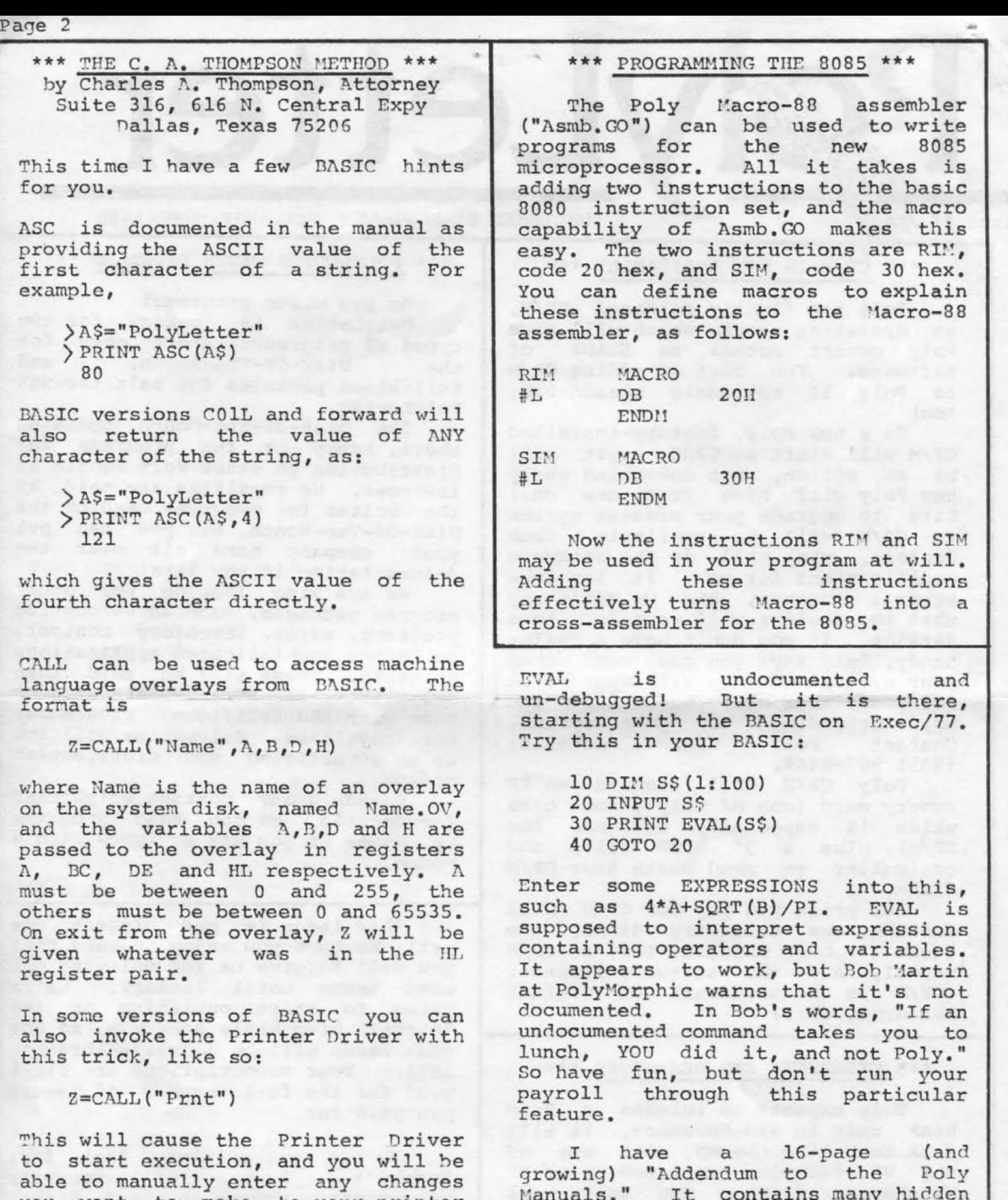

you want to make to your printer specs. (This does not appear to work in BASIC version COLL and  $Exec/83.$ )

growing) Addendum to the POTY<br>Manuals." It contains many hidden goodies and techniques for the Poly 8810 and 8813. Copies are available from me for \$4.00 to cover handling, reproduction and mailing. Please write to the address at the top of the article.

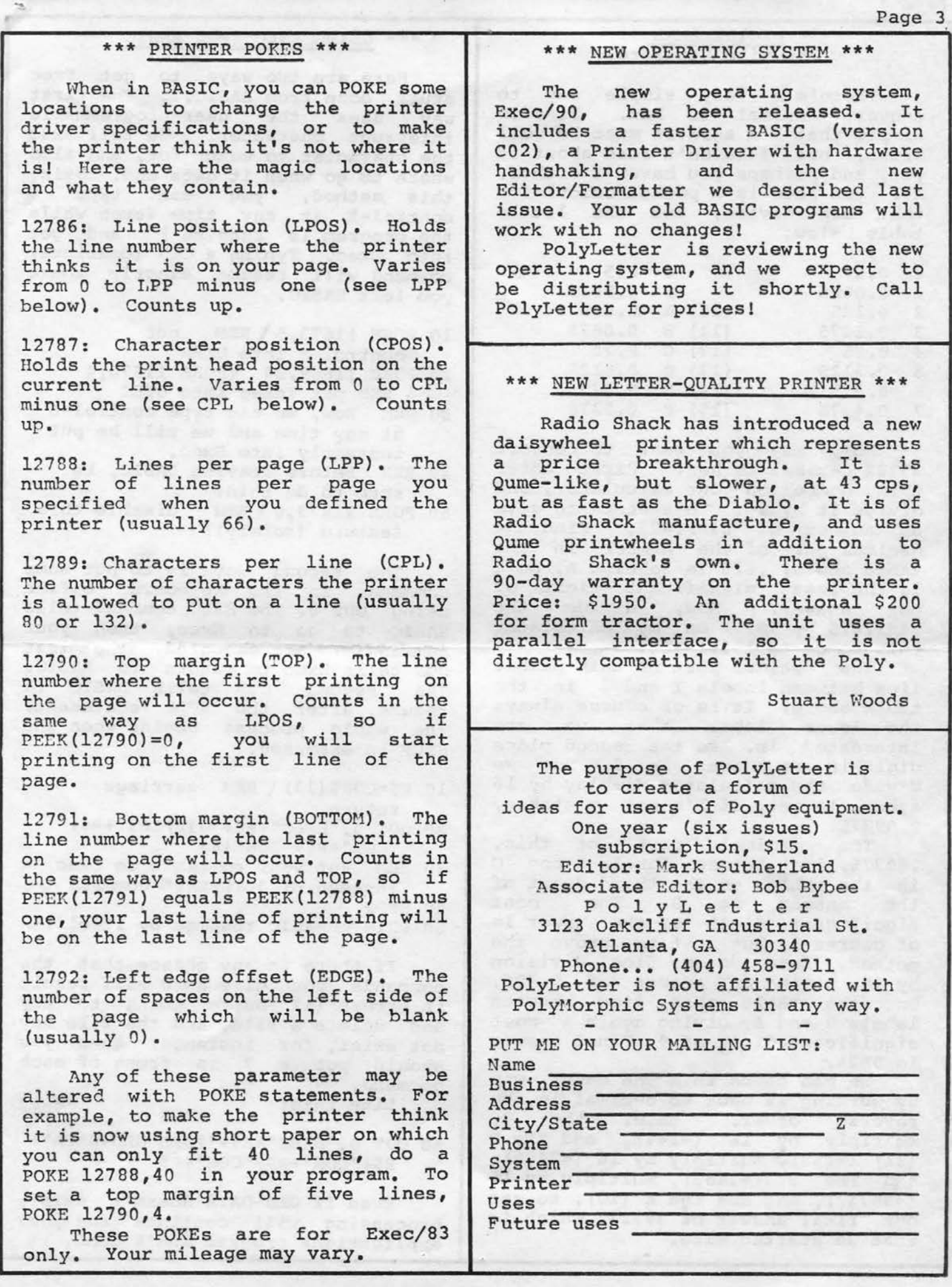

Page 4

### \*\*\* DECIHEXAMAL \*\*\* by Mike Stanford

There's a very simple way to convert decimal to hex. It's so simple that I'm sure it must be well known, but I haven't read about it yet, and perhaps you haven't either. All you need is a pocket calculator that can divide, and the little table below.

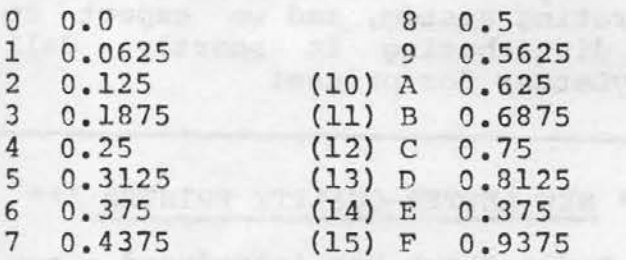

Now, say you want to convert 39722 decimal to hex. First enter this number on your calculator, and this number on your calculator, and<br>divide it by 16. This seems to give an answer of 2482.625. Find the decimal part of the number in the table above; .625 is labeled A, so A the least significant digit of our answer. Now, divide the 2482.625 by 16. On my calculator this comes to 155.16406. *The* decimal part of this number

lies between labels 2 and 3 in the table above. It is of course always the lower label that we are interested in, so the second place digit in our answer is 2. Now we divide the calculator display by 16 again, to get, if I'm not mistaken, 9 .69775.

The decimal part of this, .69775, lies between labels B and C in the table, so the third digit of the answer is B. The most significant digit of the answer is of course 9, hut just to prove the method, lets do one final division by  $16$ , giving an answer of  $0.606$ . On the table this lies between labels 9 and A, giving again a most significant digit of 9. Final answer is  $9B2\Lambda$ .

We can check this the usual way by working it back to decimal in the<br>reverse order. Enter the 9, reverse order. multiply by 16 (=144), add the B (11) (=155), multiply by 16 (=2480), add the  $2$  (=2482), multiply by  $16$ (=39712), and add the A (10), to get our final answer of 39722, which is what we started with.

### \*\*\* USING EXEC FROM BASIC \*\*\*

Here are two ways to get Exec stuff done from BASIC... The first<br>way uses the user-programmable the user-programmable interrupt character. We tell Exec the character to watch for, and also where to go when it gets one. Using<br>this method, you can type a this method, you control-E at any time (even while<br>the program is running ) and get the program is running ) into Exec. Typing a CON (continue) command will resume exactly where you left BASIC.

- 10 POKE 11673,5 \REM put control-E into UCHR
- 20 POKE 11669,54 \POKE 11670,4 \ REM put !exec into UVEC
- 30 REM Now, we can type control-E at any time and we will be put instantly into Exec.
- 40 REM Before leaving DASIC, be sure to do this:
- 50 POKE  $11673,0\text{ }\Re$ M disable this feature (safety!)

The second way is to put some commands in the keyboard buffer using OUT o. The EXEC command tells BASIC to go to Exec, then your command(s) are executed. The first CON tells Exec to return to BASIC. The second CON tells BASIC to resume, after the STOP statement. The whole process begins when the STOP is executed.

- $10 R$ \$=CHR\$ $(13)$  REM carriage return
- 20 OUT O,"EXEC"+R\$+"DISPLAY"+R\$+ "CON"+R\$+"CON"+R\$
- 30 REM Put your commands to Exec instead of "DISPLAY" command
- 40 STOP
- SO PRINT "BASIC resumes by itself!"

If there is any chance that the commands you give Exec will result in errors (if you're going to try and delete a file, and the file may not exist, for instance) then you<br>should put a ? in front of each should put a ? in command.

Like this:

60 OUT  $0,$  "EXEC"+R\$+"?DEL OLD-DATA"+ R\$+"CON"+R\$+"CON"+R\$

Even if OLD-DATA doesn't exist, processing will continue and your applications program won't bomb.

### \*\*\* STUF FOR SALE \*\*\*

### \*\*\* HOW BASIC STORES VARIABLES \*\*\*

-- String Variables --

The BASIC function MEM will give you the memory location where a string begins in memory. But here are a few more details about that string:

Let M=MEM(A\$). The length of A\$ is stored as two bytes in locations M-1 and M-2, M-2 holding the least significant byte. If LEN(A\$)=6, then  $PEEK(M-1)=0$  and  $PEEK(M-2)=6$ . You can determine LEN(A\$) by:

LEN(A\$)=PEEK(M-1)+ 256\*PEEK(M-2)

You can also POKE numbers into these locations to change the length of A\$. The characters in A\$ are stored in locations M, M+l, M+2, and so on. When your program starts, all the locations reserved for A\$ are zeroed, but they will acquire values as your program defines A\$. It is NOT safe to assume that all<br>values in locations past locations past  $PEEK(M+LET (A$) -1)$  are zero. They may not be.

If you are using an array A\$, beware! The function MEM (A\$) will return you the location of the HIGHEST entry in A\$, not the first entry:  $MEM(A$) = MEM(A$ (N)) if A$ is$ dimensioned DIM A\$(N:m). If you want  $MEM(A$ (1))$ , you have to ask for it specifically.

-- Numeric Variables --

BASIC stores numbers in this fashion: Let M=MEM(A). Then PEEK (M) is the exponent of the number, A. PEEK(M)=65 if A is between 1 and 9; 66 if A is between 10 and 99, etc: If A is between .1 and .9, the exponent is 63, and so on down. If  $\Lambda$  is negative, PEFK (M) will have 128 added to it. In each case, the exponent is determined by the power<br>of 10 which is nearest to A.

The digits of A are stored in memory backwards from M. PEEK(M-1) holds the least significant two digits of A; PEEK(M-2) has the next two digits, and on down, until PEEK(M-4) holds the most significant two digits. (This applies only for 8-digit precision. If you are using more or less precision with a DIGITS The MicroStuf Company of Atlanta, dealers in North Star computers and software, has some items which are suitable for PolyMorphic or other S-100 computers.

SSSD 5" drives: \$250 DSDD 5" drives: \$699 Disk drive cabinet- holds two 5" drives and has power supply and cables: \$125 32K dynamic memory with parity check (can also be used for 24K): \$699 LA36 Decwriter terminal: \$875 GE Terminet 300A printer (with tractor feed): \$695 Televideo TVI 912 video terminal (as is): \$395 4108 Dynamic memory chips (tested and burned in): make offer!

Contact Bob Strong, The Microstuf Co., PO Dox 33337, Decatur GA 30033, or call (404) 491-3787.

### \*\*\* ADDRESS AND PHONE \*\*\*

FOR SALE: A compact "core address book" indexed on last names, designed for individuals and small businesses. Searches on any keyword (name, address, etc). Controlled Dump allows output based on any field, or any two fields combined by AND, OR, and NOT. Alphabetize, locate phone numbers, print mailing labels, or organize your business prospect list.

For complete details, send name, address, and \$1 to cover costs, to Frank Stearns, Linear Systems, PO Box 261, Cheney WA 99004. Or call (509) 235-6019. SourceMail: TCB203.

conmand, you will have a different number of bytes for each variable.) Each byte contains two digits. To get the most significant digit of A, we would need INT(PEEK(M-4)/256).<br>Each digit is stored in Each digit is stored in Binary-Coded-Decimal (BCD) format, and takes four bits.

Finally, if A is zero, all bytes (including the exponent) will be zero.

### \*\*\* OPERATF. YOUR POLY REMOTELY \*\*\*

Now, you can leave your Poly at work and use it at home... or anywhere else. With a video terminal (or another Poly), a pair of modems, and the Smyrna Software Remote System, you can operate nearly every function of the Poly by remote control.

The Remote System ties your Poly's printer-port into a modem. Using an auto-answer modem, you can leave the computer unattended, dial into it from anywhere over standard phone lines, and then operate the system totally by phone! You can run programs, access any disk drive, delete or pack, type, list, or . almost anything else.

Your total cost for such a system is much less than buying another system. For example:

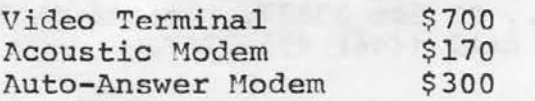

So for \$1170 (estimated) plus the cost of the Remote System package,<br>you have almost doubled the you have almost doubled the usefulness of your \$10,000 computer system. Add this to the fact that your salesmen can use the computer<br>while on the road... add the fact while on the road... add the that your programmers can work 25 hours a day now... You can easily see how the Remote System will pay for itself in a short time.

The Remote System includes the following programs:

Remsys the main operating program

Config sets up parameters for different types of terminals

Local disconnects the Remote System

CHAT allows the remote and on-site users to converse

. Also included is the Special Modem Cable, needed to connect a modem to the printer port with NO hardware changes inside the Poly!

To order, send a check for \$175 to Smyrna Software, 2345 Cobb Parkway SE, Box Q-15, Smyrna GA 30080. Order the RS-3 Remote System. Software is supplied on 5"

### \*\*\* TI 820 PRINTER INTERFACE \*\*\*

I was recently asked to connect a Texas Instruments printer, model 820, to a Poly 8813. The interface procedure was a bit unusual, so I thought it might be interesting to those of you with similar units.<br>The TI 820 is total

is totally programmable from keys on a small front panel keyboard. You can enter the baud rate, form size, characters per inch, and many other options<br>thru this keyboard, and they are thru this keyboard, and they are nemorized by the printer. The options I selected were: 9600 baud (the highest rate that Poly can<br>use). Half-Duplex, hard-wire (as use), Half-Duplex, hard-wire opposed to operating thru a modem).

The TI 820 does not use the Clear-To-Send line to tell the computer when it is ready to receive characters. Instead, you can choose from a number of options that will indicate a "busy" condition, none of which are standard as far as Poly is<br>concerned! So. a little trickery So, a little trickery was necessary.

One of the "busy" options uses a line of the RS-232 interface called Second Channel Enable. This line can be used to indicate a "busy" condition and provide the proper handshaking for Poly's printer interface. This requires rewiring the cable, so that pin 11 from the TI goes to pin 4 of the Poly connector. Pin 4 from the TI is not used.

After this modification, the TI After this modification, the 11<br>820 worked very well. It is capable of 150 characters per second,<br>bi-directional printing, and accepts bi-directional printing, and accepts<br>tab and form feed commands, making it a very high speed dot-matrix printer. My only criticism is that ALL the commands are entered on a tiny keyboard, including common things like setting the top of form. This command requires the rather lengthy key sequence of ESCAPE, 5,  $C/R$ .

Bob Bybee

SSSD disk, or add \$5 for 8" DSDD.

.

If you want to use your Poly as an intelligent video terminal, we still offer the MK-1 Modem Kit at \$100.

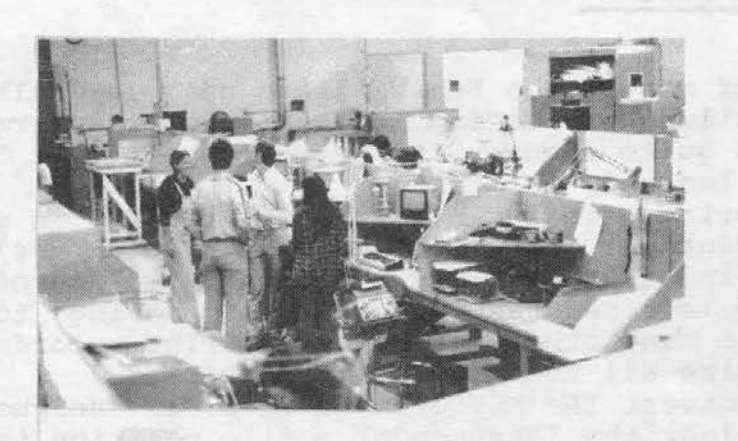

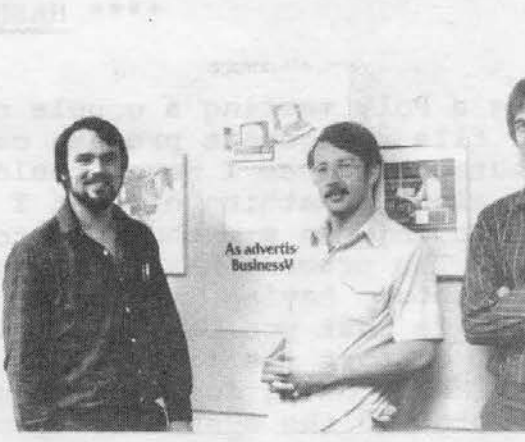

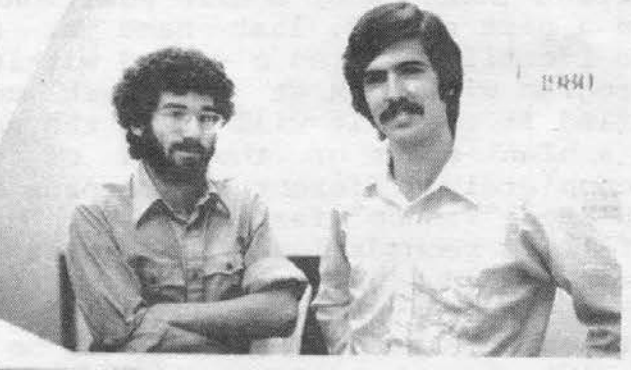

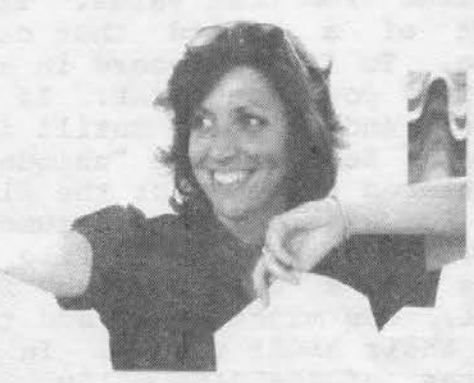

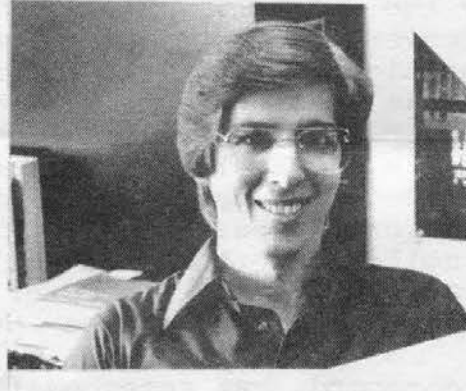

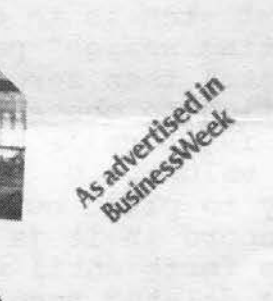

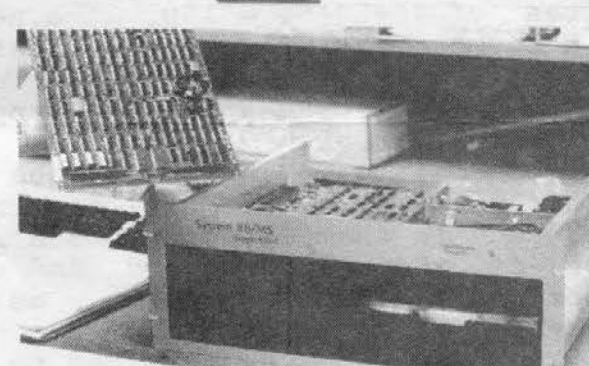

Photos by Mark Sutherland Talien a1 Polymorphtc Sys1erns

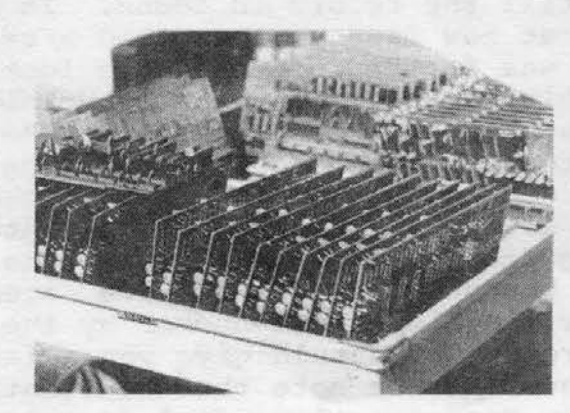

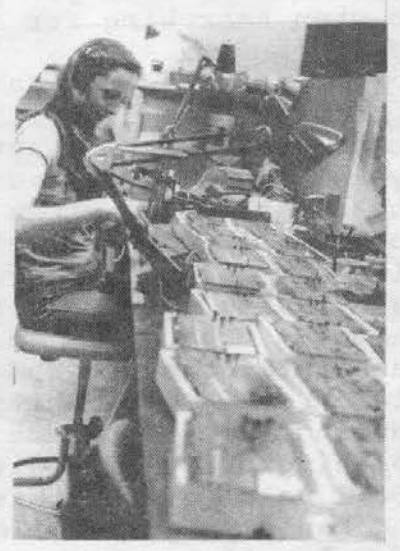

During a Poly meeting a couple of months ago Ken Williams gave a talk about a file management process called Hash Coding. I had heard the term before, but until then I never could quite figure it out. Hopefully, I will pass along something of what I learned.

Hash Coding is a method of storing, finding and deleting records in a disk file. The process has the advantage that records may found very quickly without having to keep a index or pointers. The best feature of hash coding is that you can add or delete records without ever having to reorganize or sort the file. Unlike many other methods of storing records on a disk, Hash Coding does not require all the records to be packed.

The secret to the system is to convert the KEY element into a "unique value", then using a mathematical algorithm (hash code) a file position is derived from that value. The key can be a part number, last name or any part of a record that can be used to identify or find a record within a file. To find a record in a file the program will look at the hash code derived position first. If it doesn't find it there it will go to the next record and so forth untill it finds it, a blank space or the end of the<br>file. Because the "unique value" is completely different the records are Because the "unique value" is completely different the records are scattered through out the file in a simulated "random" fashion.<br>For example: Lets assume we have a file 12 records long. We want to

For example: Lets assume we have a file 12 records long. PLACE a record in the file using the part number "123" as the key. First, lets find a "unique value" for that number. There are many ways to do that. One might be to add the numbers together, another method would be to add their ASCII values. In this example lets try the latter. The ASCII values of 49+50+51 = 150. The next ster is to convert that "unique value" to a number that will be the "starting search" position of that record in the file. It will have to be greater than zero, but less than the size of our file. Ken uses a the MOD function to convert our "unique value" into the "start search" position. His formula is  $P = MOD(X,N)$ .  $P = "start  
search" Position.  $X = 150$  (unique value).  $M = 12$  (max in file). So$ search" Position,  $X = 150$  (unique value),  $N = 12$  (max in file). So  $P=100(150.12)=6$ . We will now try to place our record in position #6. If P=1.0D(150,12)=6. We will now try to place our record in position  $#6$ . the space in that location has a record in it (a collision) then we will look at the next record and so forth until we find a empty record or a record that has be identified as a deleted record. The record can be put there.

You use the same system to find or delete a record, but remember the same algorithm will have to incorporated throughout the system. One point to remember, when you delete a record be sure to somehow mark it as deleted so when searching for a match the program will not mistake a delete for an "empty".

In summary, the Hash Coding system tells you where to start looking for a record. The algorithm points you in the right direction and then you scan down the file untill the record is found. In messing around with the system I was surprised at how fast you can find a record. On the average the hash code system was faster and took less looks then the usual binary search. To work effectively the file needs to be bigger than needed, the bigger the better (a possible disadvantage). The trick to a really good hash coding system is to devise a method of creating a very unique "unique value", that is, the more unusual and different the value of your key is, the faster the program will find the records. Sometimes part numbers (key field) end up looking (and adding up to) about the same number, therefore causing them to become bunched up in the same area of the file. Try somthing crazy like dividing the first number by the last times 15 plus the ASCII value of the third. That should give you a fairly unique number.

Ken's program follows, please note that he identifies blank records as ". If you have any more questions feel free to call or write. By the<br>this month's DISK-OF-THE-BI-MONTH will contain a working sample of way, this month's DISK-OF-THE-BI-MONTH will contain a working sample this program. Good Luck --- Mark Sutherland

Page 8

REM REM  $RE$  $M$ REM REM REM RE'1 H A S H C 0 D I N G Routine designed by Ken Williams Before running this program, the data file TEST must be built. That can be accomplished by running the program BUILD-FILE.BS. 60 DIM N1\$(1:50),  $M2$ \$(1:50),  $M3$ \$(1:50),  $\Lambda$ \$(1:15),  $\circ$ \$(1:15), $\circ$ \$(1:1) 70 FILE: 6, OPEN, " 2 TEST", INOUT RF.M REM. TIEM error messages 80 Nl\$="That number has already heen used" 90 N2\$="Sorry, there is no more room in the file." 100 N3\$="was not found in file." REN: REM N=Number of records in file REH REM N should be larger than the actual number of records<br>REM in the file in the file REM 170 N=50\ REM -- sample length of file 180 PRINTCHR\$(12)\PRINT\PRINT<br>190 PRINT" 1.....Enter a ne 190 PRINT" 1...... Enter a new number."<br>200 PRINT" 2...... Find old number." 2...... Find old number." 210 PRINT" 3......Delete file."\PRINT\PRINT 220 INPUT" Type a selection..", Q\$ 230 IF  $Q$$  "3" OR  $Q$$  "1" THEN 180 ELSE  $Q=$  VAL $(Q$)$ 240 ON Q GOTO 1000,290,1170 .<br>REM SUBROUTINE TO FIND AN ITE*M* ~I:M get the part number TO FIND AN REM<br>290 INPUT"Enter the part number,  $\langle \psi \rangle$ enu...",0\$ 300 IFO\$=" M" THEN 180 REM REM initialize error indicator (E3) and accumulator (T1) RE!! Tl = accumulator REM E3 error flag 350 Tl, E3=0 REM REM compute the sum of the ASCII values REI: 390 GOSUB 3120 REM REM open the file and read the part number at the REM T2 position. T2 position. REM 440 FILE:  $6, POS, T2 \ NREAD: 6, A, A$$ P.:Ct·l REM In this case the " " was used to indicate REM a vacant record. Any group of characters will<br>REM work. If you encountered an unused record REM work. If you encountered an unused record<br>REM before finding your part number then it do REM before finding your part number then it does not<br>REM exist in the file and you print the appropriate exist in the file and you print the appropriate error REM message, set error flag, and return.<br>REM 530 IF LEFT\$  $(A$, 4) = " " THEN PRINT OS," " , N3$ GOTO 290$ REM RE<sup>\*</sup> np~,. " ·'""' · .l in this case A\$=0\$ so you have found your part number. The position to read is T2. Return.

- ,.

```
Page 10 
             REM
             580 IF A$=0$ THEN PRINT"Found ",A$," Amount ",A GOT0290
             ~Er: 
             REM 
             REM
             REl1 
             '1F. ~1 
             RE.I 
             REM<sub>1</sub>
                       If you have gotten this far then you have encountered 
                       a collision. That is, another part number was in the 
                       spot you expected to find A$ in. Now you increment T2 
                       by 1. However, if T2 is now greater than the number
                       of records in your file then set T2=1 and start at the 
                       first record. 
             660 T2=T2+1 \ 
IF T2=N THEN T2=1 
             RE:l 
             ~Et' 
             REH 
             REM:
                         If T2=T3 then you have come back to the beginning 
                         so print the error message, close the file and return. 
             710 IF T2=T3 THEN PRINT OS, " " , N3$ \ (GOTO 820)RErI 
             REM Go hack and look at the next record.
             REN<sub>1</sub>
             750 GOTO 440 
             REM
             REM Set error flag, close file, wait for user to<br>REM see your error message and return.
                       see your error message and return.
             REM Error flag (El) tells the calling routine that<br>REM the item was not found, etc.
             REM the item was not found, etc.
             820 E3=1\ PRINT \ WAIT \ GOTO 290
             REN!
             REI:
             RLMA D D I N G A N I T E M
             REM When you use the routine to add a number to the file
             REM there are some differences.<br>REM
             REM 1. If you find a match then the item is already in the
             REM file. Error message N1$
             REM 2. If you find an unused record then write your record in<br>REM that location.
                      that location.
             REM' 3. If you find a record that has been flagged as being<br>REM a deleted then write your new record in that location.
                      deleted then write your new record in that location.
             REM It is important that when you delete a record that<br>REM you do not write it back as an unused record because
             REM you do not write it back as an unused record because<br>REM this could prevent your searches from going far enough
             REM this could prevent your searches from going far enough.<br>REM In this case we mark a deleted record as "0000".
                      In this case we mark a deleted record as "0000".
             REM An unused record is marked "<br>REM If T2=T3 then there is no more
                      If T2=T3 then there is no more room in your file.
             RE:1 ---------------------------------------------------------- ::u:~: Ken wrote the above portion of this program. I addec 
             REM Ken wrote the above portion of this program. I adde<br>REM the bottom to help demonstrate the process of adding<br>REM or deleting records --- Mark Sutherland
                      or deleting records --- Mark Sutherland
             REM ------------------------------<br>REM ------------- ADD A RECORD
             1000 INPUT"Enter Part number, \langle M \rangleenu : ",0$
             1010 IF O$="M" THEN 180 
             1020 INPUT"Enter Amount : ",\Lambda \setminus REM --- A = sample data
             1030 COSUB 3120 \ REM ---calulate hash code
             1040 FILE:6,POS,T2\INPUT:G,X,A$ 
             1050 IF A\ =0$ THEN PRINT N1$\GOTO1000 \ REM - Already in file 1060 IF A\ =" \degree or A\ ="0000" THEN PRINT:6,A," ",0$\GOTO1110
                               " OR A\ = " 0000" THEN PRINT: 6, A, " ", 0$\ GOTOlllO
             1070 T2=T2+1~ 
             1030 IF T2=T3 THEN PRINT N2$ \ GOTO10001090 IF T2=N THEN T2=1 
             1100 GOTO 1040 
             1110 PRINT"Recorded...."\GOTO 1000
```
REM ------------ DELETE A RECORD --------------<br>1170 INPUT"Enter number to delete,  $\langle \text{!c} \rangle$  enu..", 0\$  $1180$  IF  $0$ \$=" $M$ " THEN  $180$ 1190 GOSUB 3120 \ REM --- Figure hash code 1200 GOSUB  $1240 \setminus$  REM --- Find record 1210 IF E3=1 THEN PRINT: 6, 0," ", "0000"\GOTO1230 1220 PRINT 0\$," ",N3\$\GOTO1170 1230 PRINTA\$," is deleted"\GOTO 1170 REM REM ---- GOSUB to find record and tell status<br>REM ---- E3=1 record found REM ---- E3=1 record found REM ---- E3=2 record not found REM ---- E3=3 record not found, file full REt·~ 1240 E3=0 \ IF T2 $>N$  THEN T2=1 1250 FILE:6,POS,T2 \ INPUT:6,A,A\$ 1260 IF  $A\$  = 0\$ THEN E3=1 \ RETURN 1270 IF  $\Lambda \xi =$ " **"** THEN E3=2 \ RETURN  $1280$   $T2=T2+1$ 1290 IF T2=T3 THEN  $E3=3$  RETURN 1300 GOTO 1240 REM REM ---- Gosub to caculate hash code RI:M 3120 Tl=O 3130 FOR I=1 TO LEN(0\$) \ T1=T1+ASC(0\$,I) \ NEXT  $3140 T2 = MOD(T1,N)+1 \ NEM -- Algorithm$  $3150$   $T3=T2 \ NEM$  -- Remember where we started 31GO RETURN RE:1 REM: ~Erl REM<sub>1</sub> REM ------- BUILD-FILE program ---------------REM<sub>!</sub>  $RLM$ ~EV REM: REM 5000 DIM A\$ (1: 10) 5010 FILE: 6, OPEN, " 2 TEST", OUT 5020 FOR X=l TO SO \_5030 PRINT:6,0," " NEXT 5040 FILE:6,CLOSE 5050 OUTO, "SCR" +CHR\$ ( 13} +"LOAD <?)HASH-CODING" +CIIR\$ ( 13} this program will build the data file necessary to run the HASH-CODING demonstration program. On the DISC-OF-THE-BI-MONTH this data file has already been created. \*\*\* NEW POLY OPERATING SYSTEM \*\*\* Dear Mark, That's right, the new operating system is now available. It's called Exec/90 and it includes the new EDITOR and BASIC. We tested the new DASIC and on programs with a lot of GOTO's and GOSUB's it ran TWICE as fast as the BASIC COlL Exec/83). All your Fxec/83 programs will run as-is except the ones that were SAVEFed (they will need to be RUNed and SAVEed first to get them back in ASCII format). The price: A mere \$75.00 from PolyLetter. FANTASTIC! Sign me *up.* As you might guess, I'm a bit starved for communication with people who have the same systems. Is there a BASIC compiler available for the Poly? How about Pascal, FORTRAN, RPG, or COBOL? I was thinking of getting another type of system, due to the lack of CP/" compatibility, but after reading your newsletters I may hold off a while and see what develops. Gary Petrowski Escondido. CA

## **SOFTWAAE. SHOP**

### **DISASSEMBLER**

Single density, requires 32K. Outputs to a file. Produces re-assemblable formatted output with SYSTEM labels. Special PolyLetter Price: \$12.50. Includes documentation and support programs. (An unprogrammers dream.)

·-

### DI RECTORY REBUILD

Allows rebuilding a crashed directory or adding directory files to recover data past the indexed area. CAUTION: this program is almost as risky as SuperZap! Documentation includes description of recovery process using Rebuild and Szap together. Price \$15.00

### D.C. HAYES MICROMODEM 100 TERMINAL OPERATING SYSTEM

Available for Exec/78 and for Exec/83 (specify which). Includes file send and receive capability and ablility to log incoming text on the printer. Single Density, minimum memory (Overlay and driver in system memory). Price: \$85.00. Includes documentation and installation instructions.

### COPYSELF DATADISKS

Disks have a tailored operating system of only 3 sectors! Will copy itself to another drive. Single density, Leal for use with non-system packages (Buy one... it reproduces itself.) two or more drives, minimum memory. or data backup files. Price: \$15.00

### SELECT DATA FILE RECORDS

This program is a general file utility program which searches an input data file of fixed length records for a specified character string. Use it to pick out all names beginning with a given letter, or to pick out everyone in a data list with a particular code. (Pick out overdue accounts, Pick out records with blanks (incomplete data) in a particular field, Pick out inventory items out of stock, Pick out individuals with particular qualifications.)

The output is versatile... you can select a copy of the data record example to versatife... you can select a copy of the data record<br>containing the match, or just its position in the file. You may also choose to have the output sent to the Screen, the printer or to an output choose to have the output sent to the Screen, the printer or to an output<br>data file. The output files are compatible with BASIC. It's FAST! (Mo more waiting 20 minutes for BASIC.) This does 340 (200 character) records in under 30 seconds. Price: \$65.00

### BASIC EDITOR

With this machine language program you can now edit your DASIC program I !! BASIC. Stays in top of memory, to edit a line type LIST (line number) then control-delete. Your arrow keys will allow you to brouse through the line, adding, changing or deleting charaters. You can even change the line numbe r! ! Price: \$45. 00

### IBN PRINTER DRIVER

A printer driver for the Trendata/IBM printers using correspondence code. This program interfaces properly with Exec/83 and the new Exec/90, using the Setup and CUSTOM commands. The new WordMaster will operate thru it. Only 2 sectors long. Price: \$40.00

### PRINTER SPOOLER

Tired of waiting for your printer to print, before using your Poly for something else? This program will allow your printer to run while the something else? This program will allow your printer to run while the<br>computer returns to you! It reserves a portion of memory (user defineable) as a large buffer for the printer. Heing 8K as a buffer, and a 300 haud

printer, you can start using your Poly 5 minutes before the printer is finished! 7orks on Exec/83 and Printer/36, and at any baud rate. Price: \$54.68

Page 13

MODEN KIT This is one of our most popular programs. It connects the Poly printer-port to a standard modem, and allows you to communicate with other Polys or time-sharing systems. You can transmit and receive machine language programs or text files. The kit includes two programs (one for machine code transmissions and one for text), complete instructions, and the special modem cable which connects the Poly printer-port to a modem WITHOUT hardware changes inside the Poly cabinet. Price: \$100

MACHINE LANGUAGE SORT/MERGE PACKAGE This is one of the sort packages that was written about in the June issue of PolyLetter. Written by Advanced Business Systems, it orginally sold for \$500. Through a special agreement with the authors, PolyLetter is now offering the package for only \$250 (availahle to end users only at that price). A package of 5 machine language programs and overlays. 1. ssrt. OV Will sort an array in RASIC. Unbelievably fast.

Simplify programming, call it  $Z=CLLL$  ("ssrt",  $0,0,0,$  MEM (D\$)) ssrt will also sort a file in place or create a new file and then automatically reload a BASIC program. 2. Mrge.OV Merge two files into one file. Very, very fast!

3. SOR~.GO This one is extremely powerful. You can read in the whole file or parts of a file and then do a tag sort defining any part of the file as the key field. The output is put into a new file with the last 4 bytes of each record containing the position number of that record in the original file. The new file can be binary searched in RASIC. In a test, we read a file with 1000 records, sorted a 30 byte key field and created a new file with 1000, 34 byte sorted records (our key plus the position number) in 1 min 45 seconds.In BASIC the same test took 17 minutes.

Price for the complete package \$250 Documentation \$10

DASF diskettes - 5" SSSD, Box of 10 \$36.00 *To* order programs or disks, fill out the form below. Dnfortunatly, we do not have any 5" DSDD disks or programs. For 8" disks please add \$4.00.

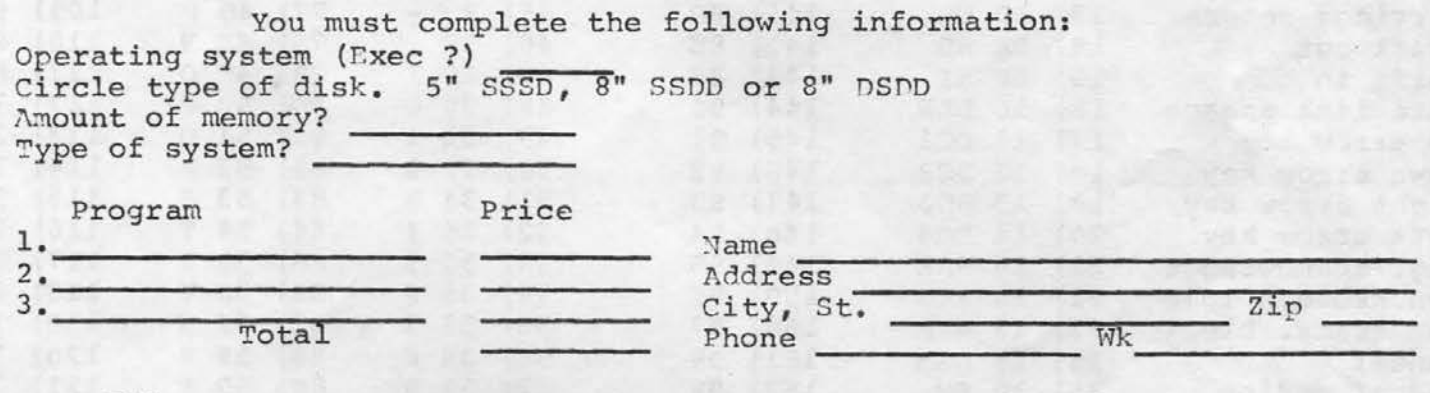

All programs carry a money-back guarantee. All programs are copyrighted and are not to be redistributed. Programs are internally coded with your account number.

> Send check to: PolyLetter 3123 Oakcliff Ind. St. Atlanta, GA. 30340

Page 14

I

### \*\*\* SORT-TIP \*\*\*

sorting, printing, and maniplation in number to the end of the string to of data files, maybe you share a the sorted. That way only one array of data files, maybe you share a be sorted. That way only one array<br>problem that a fellow reader had. is needed. The technique is called Ile was reading in the key-fields in Tag-sorting. It's much faster and<br>a non-sorted disc file then sorting should use less memory. Here it is: a non-sorted disc file then sorting should use less<br>them along with the position number 10 FOR I=1 TO 10 them along with the position number 10 FOR I=1 TO 1<br>of each record in that file. Once 20 FILE:4, POS, I of each record in that file. Once 20 FILE:4, POS, I<br>he had the key-fields and position 30 INPUT:4, Y\$, X, X, X, X, X, he had the key-fields and position 30 INPUT:4,Y\$,X,X,X,X,X,X,X,X<br>numbers sorted. he would then read 40 A\$(I)=Y\$+STR\$(I,%#4I) numbers sorted, he would then read  $40$  A\$(I)<br>and print the records in order. He 50 NEXT and print the records in order. He 50 NEXT<br>was using two different arrays, one 55 GOSUB ???? REM -- SORT A\$ was using two different arrays, one 55 (to hold the position number and the REM to hold the position number and the REM other the key-field. In the sort, REM - PRINT IT IN ORDER other the key-field. In the sort, REM - PRINT IT IN ORDER<br>when a switch on the key was made, 60 FOR I=1 TO 10<br>he would also switch the position 70 Y\$=RIGHT\$(A\$(I).4) he would also switch the position 70 Y\$=RIGHT\$(A\$(I),4)<br>number, thus keeping the position 80 FILE:4,POS,VAL(Y\$) number, thus keeping the position 80 FILE:4, POS, VAL(Y\$)<br>number together with the key field. 85 INPUT:4, Y\$, A, B, C, D, E, F number together with the key field. 85 INPUT:4,Y\$,A,B,C,D,E,F<br>The problem was that with all that 90 PRINT Y\$,A,B,C,D,E,F The problem was that with all that 90 PRINT<br>switching the sort programs were 95 NEXT switching the sort programs slow and took a lot of memory. One

For those of you who do a lot of solution is to add the position sorting, printing, and maniplation mumber to the end of the string to is needed. The technique is called<br>Tag-sorting. It's much faster and

,  $\sim$  ,  $\sim$  ,  $\sim$  ,  $\sim$  ,  $\sim$  ,  $\sim$  ,  $\sim$  ,  $\sim$  ,  $\sim$  ,  $\sim$  ,  $\sim$  ,  $\sim$  ,  $\sim$  ,  $\sim$  ,  $\sim$  ,  $\sim$ 

# $A$  **SCH** CHART

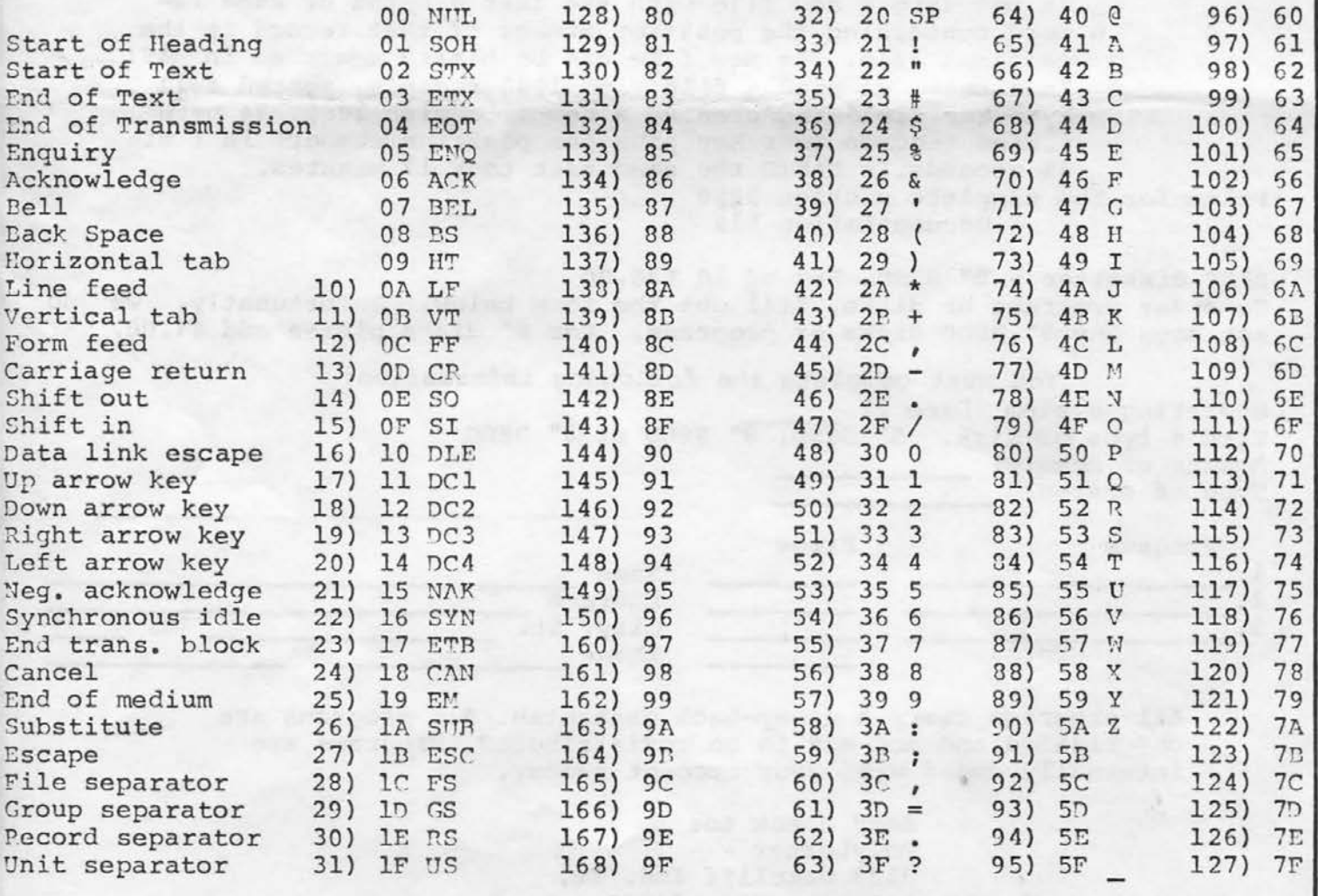

table prepared by Mike Stanford

,\_

# Page 15<br>\*\*\* DISK OF THE BI MONTH \*\*\* \\ \\the \\the \\the \\the \\the \\the \\the \\the \\the \\the \\the \\the \\the \\the \\the \\the \\the \\the \\the \\the \\the \\the \\the \\the \\the \\the \\the \\the \\the \\the \\

We have a big disk this month. All of the programs listed in various articles in this issue of PolyLetter are on this months' disk.

A-SORT.BS A working demo of a quick-sort (page 10).

HASH-CODE-DEMO.BS The hash-coding program listed on pages 10 and 11. A few changes and you have a working data base.

TEST.OT The data file needed to run the HASH-CODE-DEMO.BS above.

SUPER-FAST-SORT.BS The program on page 8. Written by Terry Castel. sort

BIORHYTHM.BS We got this one from Dr. Sparti. Run your biorhythm for 30, 60, or 90 days. Plots your emotional, physical, mental, and average cycles on a printer. Tells you when to stay home. A lot of fun for friends or parties.

BANNER. BS Write a message on your printer eather horizontally or vertically in any size (that will vertically in any size (that will<br>fit on your printer). Will print your message in huge letters using characters of your choice or using the characters of the message.

DATE.OV Returns todays date in a string. If it doesn't know todays date it will ask you. Called from a basic program. Real handy if you run several programs throughout the day and they all need to know the date.

To order, send a check for \$15 to:

PolyLetter 3123 Oakcliff Ind. St. Atlanta, GA 30340

Ask for the November Disk-Of-The-Bi-Month. Available on SSSD 5" or DSDD 8" at \$5.00 extra.

### \*\*\* A-SORT GOOF UP \*\*\*

In the February (was free) DISC-OF-THE-MONTH I included a extra program called A-SORT. It wasn't advertised, but I included it on the disc because I thought some of the recipients of the disc would enjoy seeing how a quick-sort works. The program, originally called Q-SORT but later changed to  $A-SORT$  (the  $n \sim 1$ was much easer to type than "Q"), was not really ment to run as-is. A few Poly-users wrote me, wondering why it didn't run. Here it is again -- working this time. It will be on this month's DISC-OF-THE-BI-NONTH.

10 Cl,Sl=O 30 INPUT"Number to sort ", M 35 DH! S\$(N:l4),S9(20,2),T\$(1:25) 36 RANDOMIZE 40 FOR X=l TO N 50 S\$(X)=STR\$(RND(99),%#3I) 60 NEXT \ PRINT CHR\$ $(12)$ GS .'1AT PRINT S\$ *1* \PRINT \ PRINT 80 REM ------- S\$ IS TO BE SORTED 85 PRINT "Sorting..." 90 Il=1 \Jl=N\REM N=# of items  $100$  I=Il  $J=J1$   $S=-1$ 110 IF  $S(1)(=S\sin(1))$  THEN 140 120 T\$=S\$ (I) \ S\$ (I)=S\$ (J) \ S\$ (J)=T\$  $130$  S=SGN(-S) 140 IF S=l THEN I=I+l ELSE J=J-1 150 IF I(J THEN 110 160 IF I+l) =Jl THEN 180 170 P=P+1  $\S$ 9 (P, 1)=I+1  $\S$ 9 (P, 2)=J1 180 Jl=I-1 190 IF Il(Jl THEN 100 200 IF P=O THEN 230 210  $I = S9 (P, 1) \ J = S9 (P, 2) \ P = P - 1$ 220 GOTO 100 230 PRINT\PRINT\MAT PRINT S\$, \ PRINT

### \*\*\* r:ISSED RALPHS ARTICLE \*\*\*

Ralph Kenyon sent us a four page article as a continuation of his ExtraPOLYations series. We didn't have enough space in this issue, but we will run it in the January. It is his second tutorial on assembly programming. Sorry we couldn't get it to you this month. If you would like a advanced copy, send us a SASE and we'll send you a copy.

### \*\*\* MARK RESIGNS AT POLYLETTER \*\*\*

Dear Subscribers:

I am resigning as publisher for PolyLetter. It's simply a matter of time. Started basically as a part-time project, PolyLetter has grown from 6 to 16 pages, and it now takes more time than I have. I need to get back to my bread-winning business - Flash Graphic (custom printed T-shirts). Boh Bybee, our associate editor, will take over as publisher. Bob has been an invaluable asset to PolyLetter. He has written articles and programs, answered letters, and worked night and day. I am positive he will perform exellentlly as PolyLetter's new publisher.

Your subscriptions will remain in effect. The address will also stay the same, for the time being.

Mark Sutherland

### \*\*\* POLYPEOPLE CALL IT QUITS \*\*\*

-

Two PolyLetter subscribers have Two PolyLetter subscribers have<br>called it quits. They are fed up with PolyMorphics poor customer service and lack of software. Dr. Dempsy and Paul Hoffman are both selling their equipment and buying new computers. If you would like to buy some more Poly stuff, Dr. Dempsey has a 8813 with 64K and a DSDD Hass Storage unit. His address is: 203 Franklin Ave, Scranton PA. 18503, Ph. (342-2680). Paul Hoffman has a 8813 (We're not sure of the configuration). His address: 10401 Old Georgetown, Bethesda MD 20014, Ph. (301) 530-4700. Make them a offer.

Version 1 manuals: Exec 4D/BASIC AØ1

Version 2 manuals: Exec 73/BASIC 808 Exec 76/BASIC B08C Exec 78/BASIC C00 Version 3 manuals: Exec 80/BASIC C00

Exec 83/BASIC C01

and wood at beam its whit done i

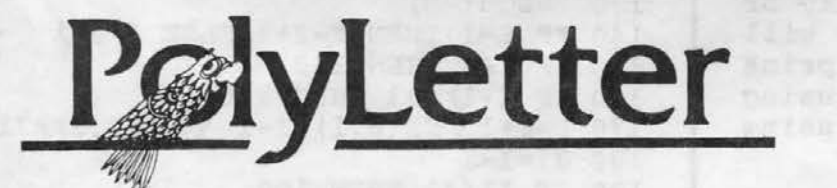

U.S. POSTAGE

3123 OAKCLIFF IND. ST. ATLANTA, GA. 30340